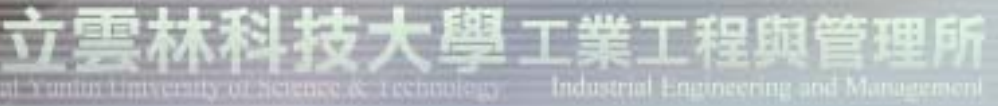

### 品質與可靠度工程實驗室

Quality and Reliability Engineering Lab.

# 因子實驗設計分析**-Minitab**操作

#### 授課教授: 童超塵 老師

2006/1/12 第一版 實驗室網址 永久**: http://campusweb.yuntech.edu.tw/~qre/index.htm** 目前**: http://140.125.88.116/QRE**

#### • Stat→DOE→Factorial→Create Factorial Design

**Create Factorial Design** 

Number of factors:

**Help** 

**Type of Design** 

2-level factorial (default generators)

產生實驗規劃表

2-level factorial (specify generators)

 $2\mid$ 

- $\circ$  Plackett-Burman design
- General full factorial design

因子數

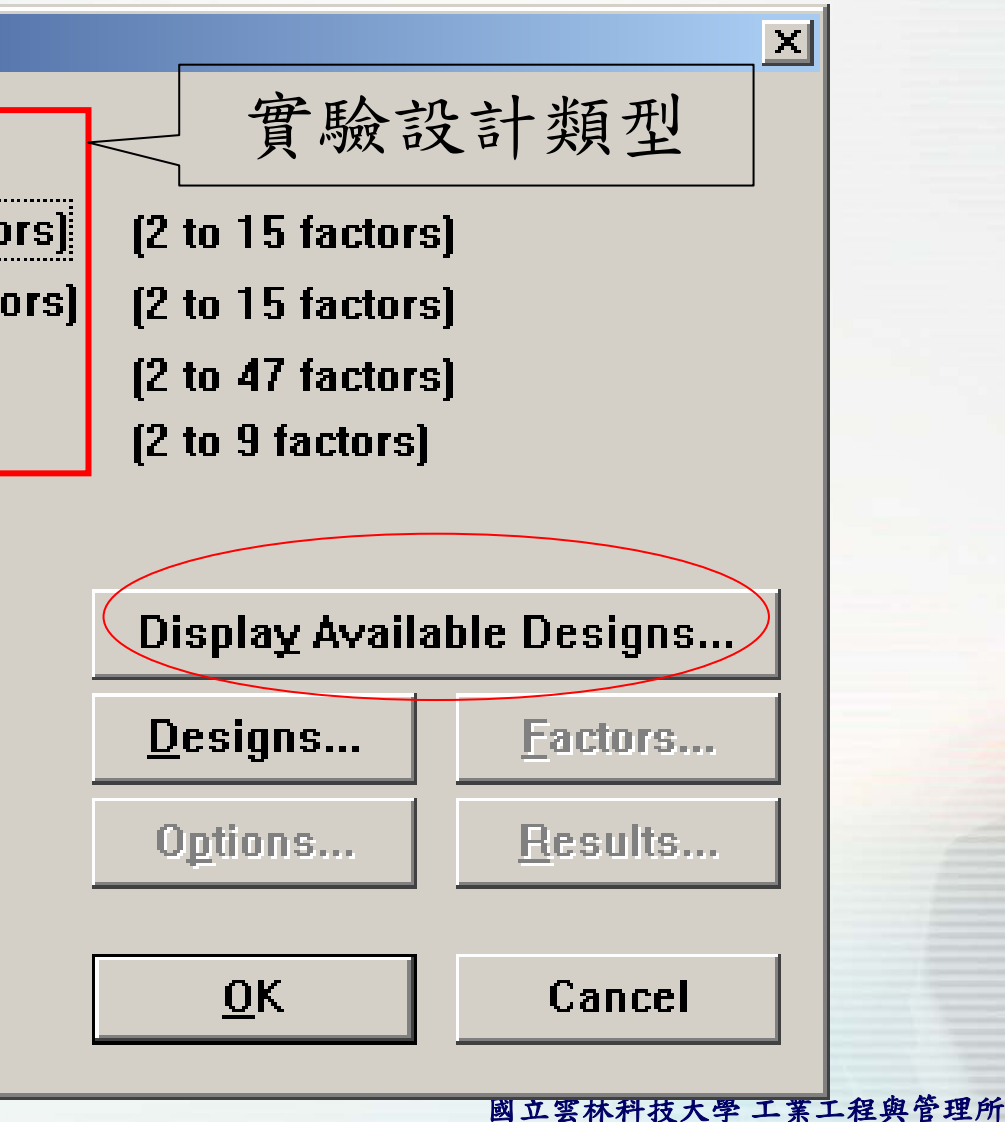

產生實驗規劃表-預設產生器

顯示兩因子兩水

準各種實驗解析

**8** 2-level factorial (default ger

Plackett-Burman design

2-level factorial (specify ge

**General full factorial design** 

度

**Create Factorial Design** 

**Type of Design** 

Create Factorial Design - Display Available Designs

**Available Factorial Designs (with Resolution)** 

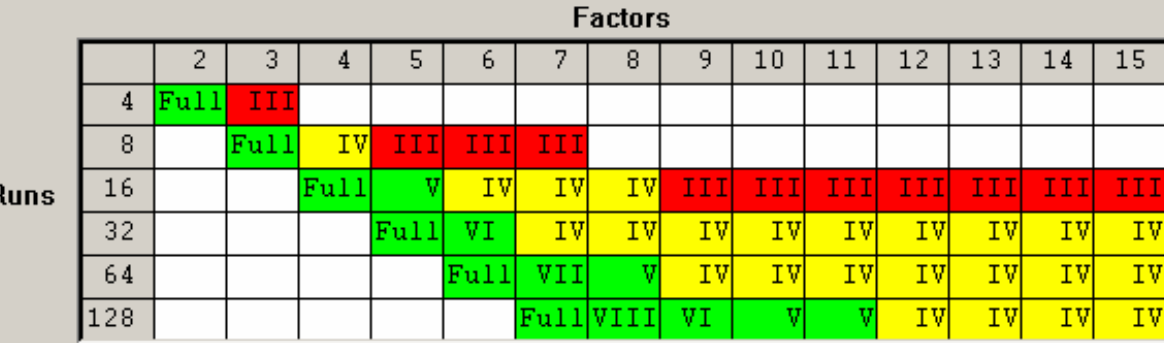

#### **Available Resolution III Plackett-Burman**

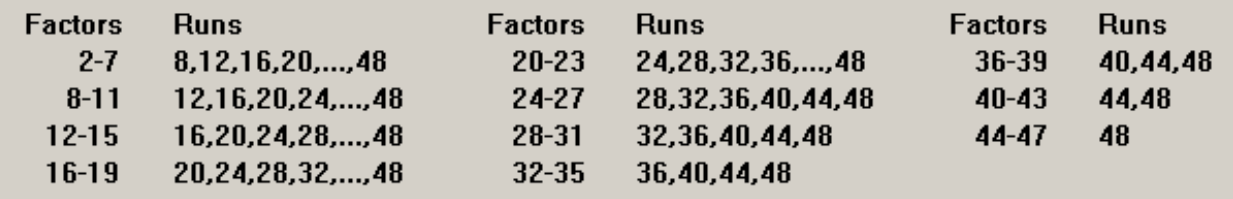

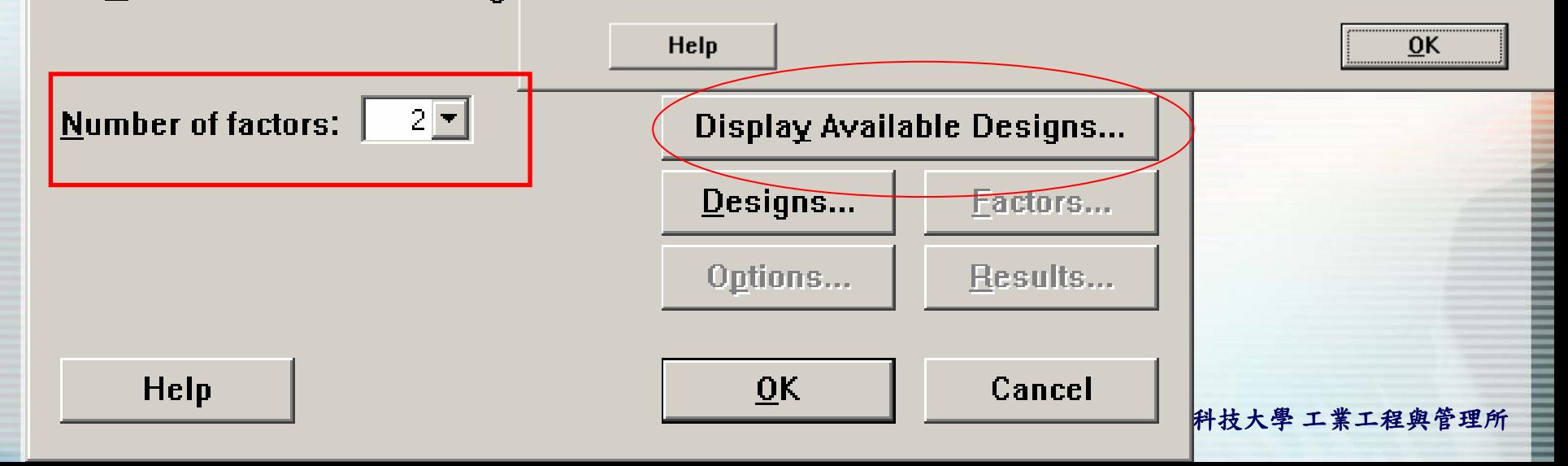

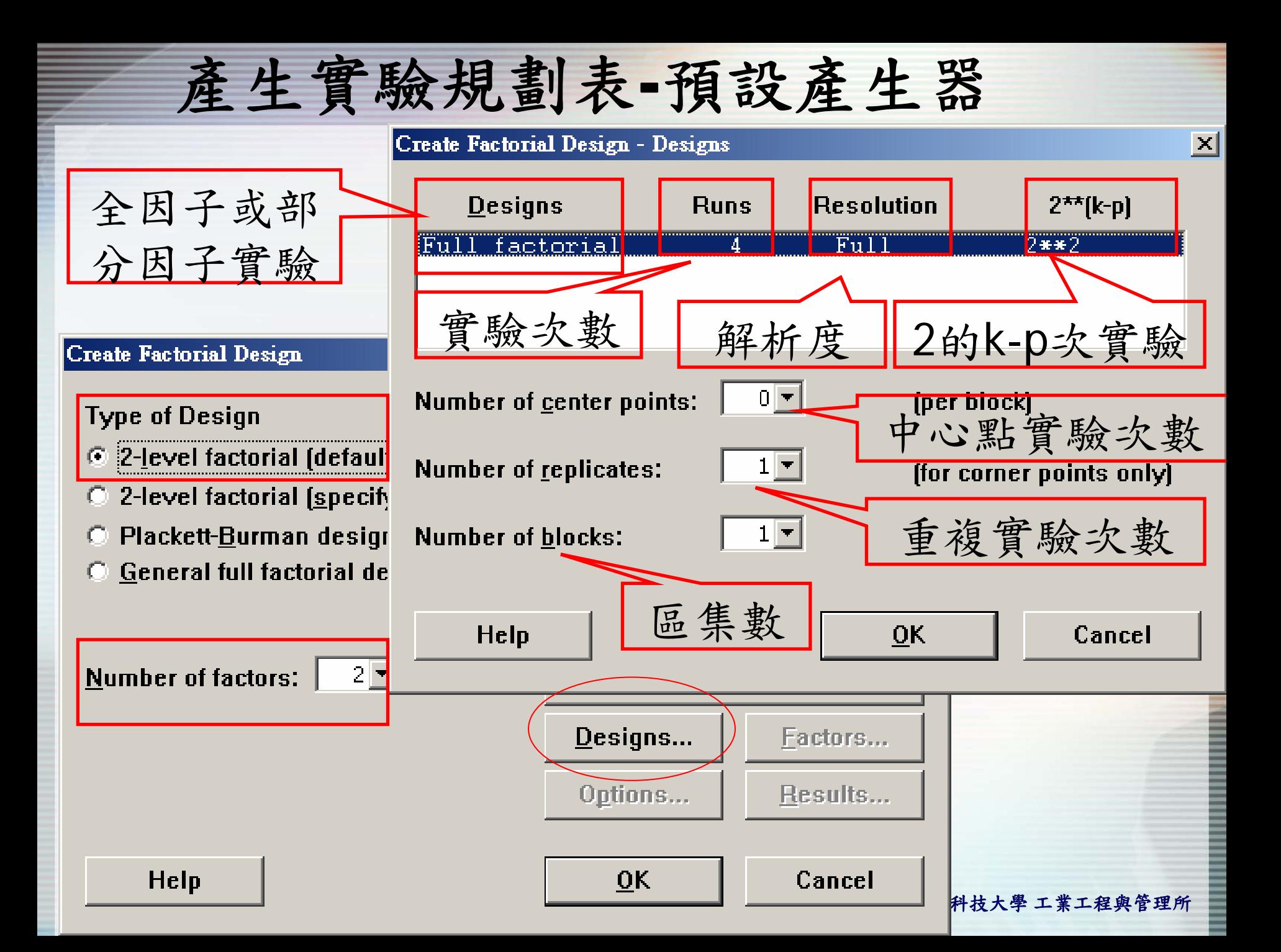

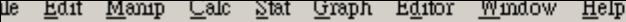

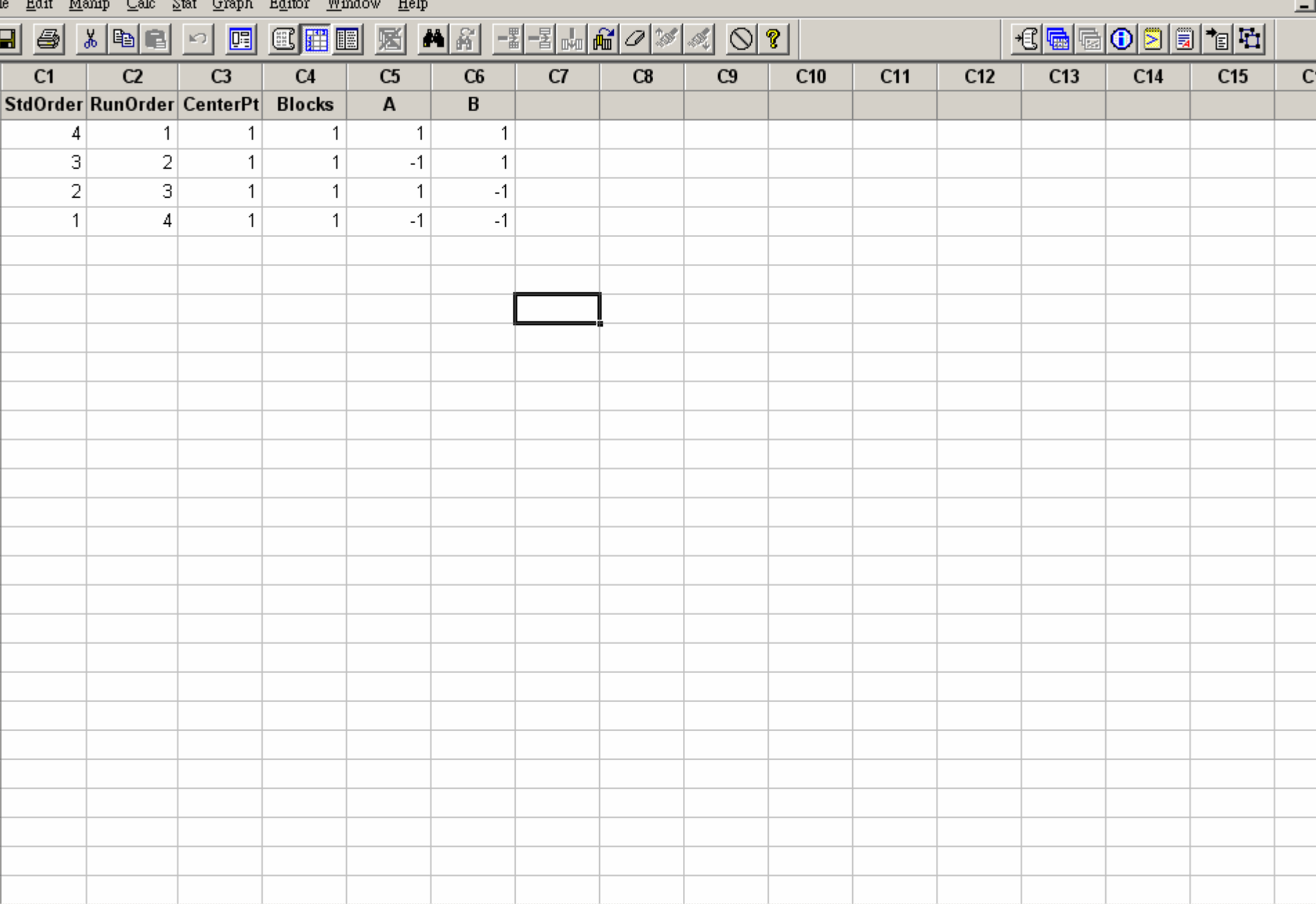

t Worksheet: Worksheet 17

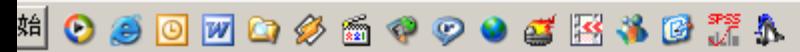

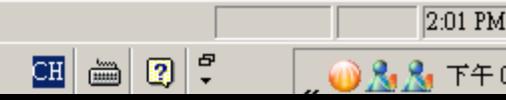

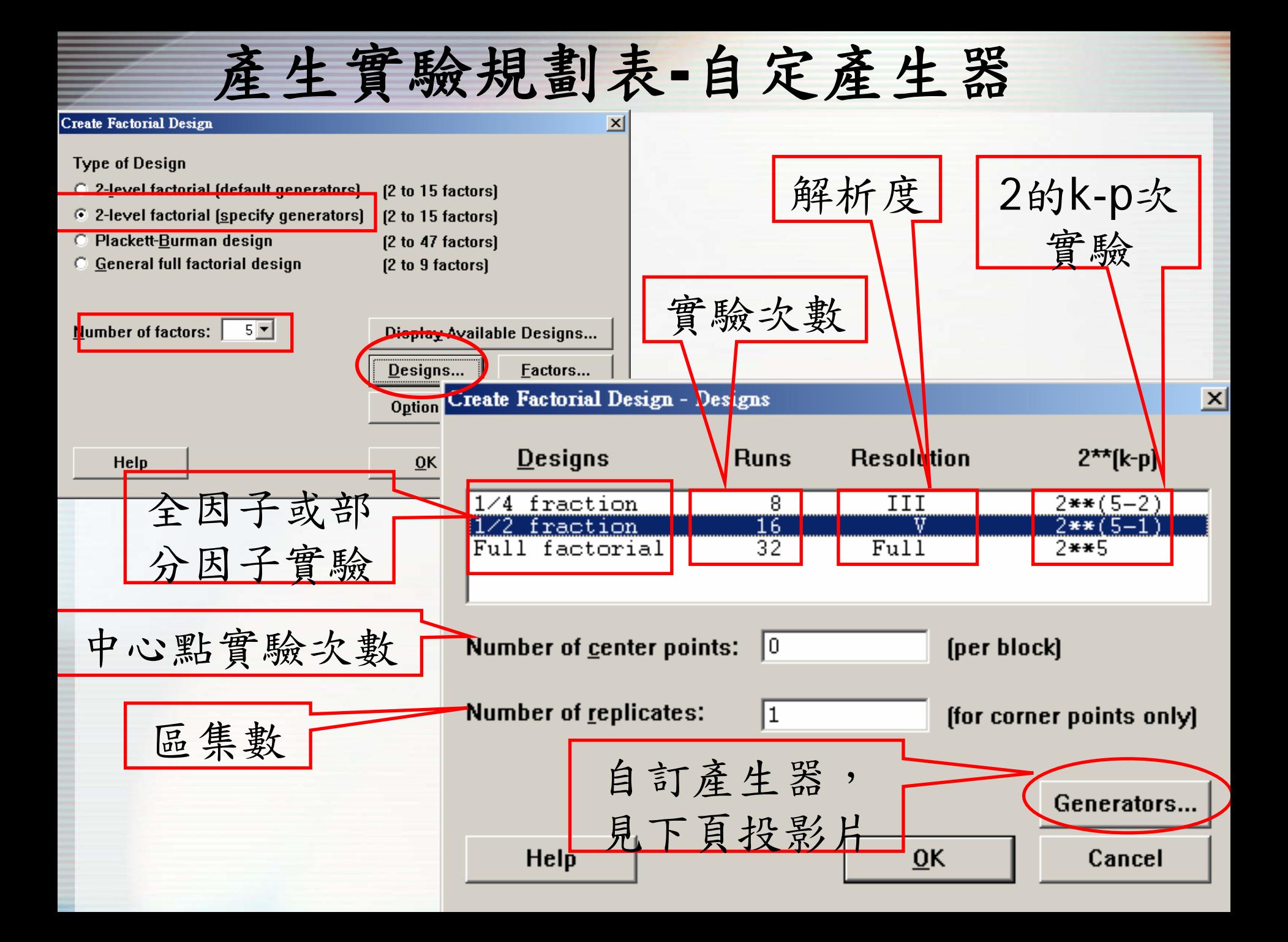

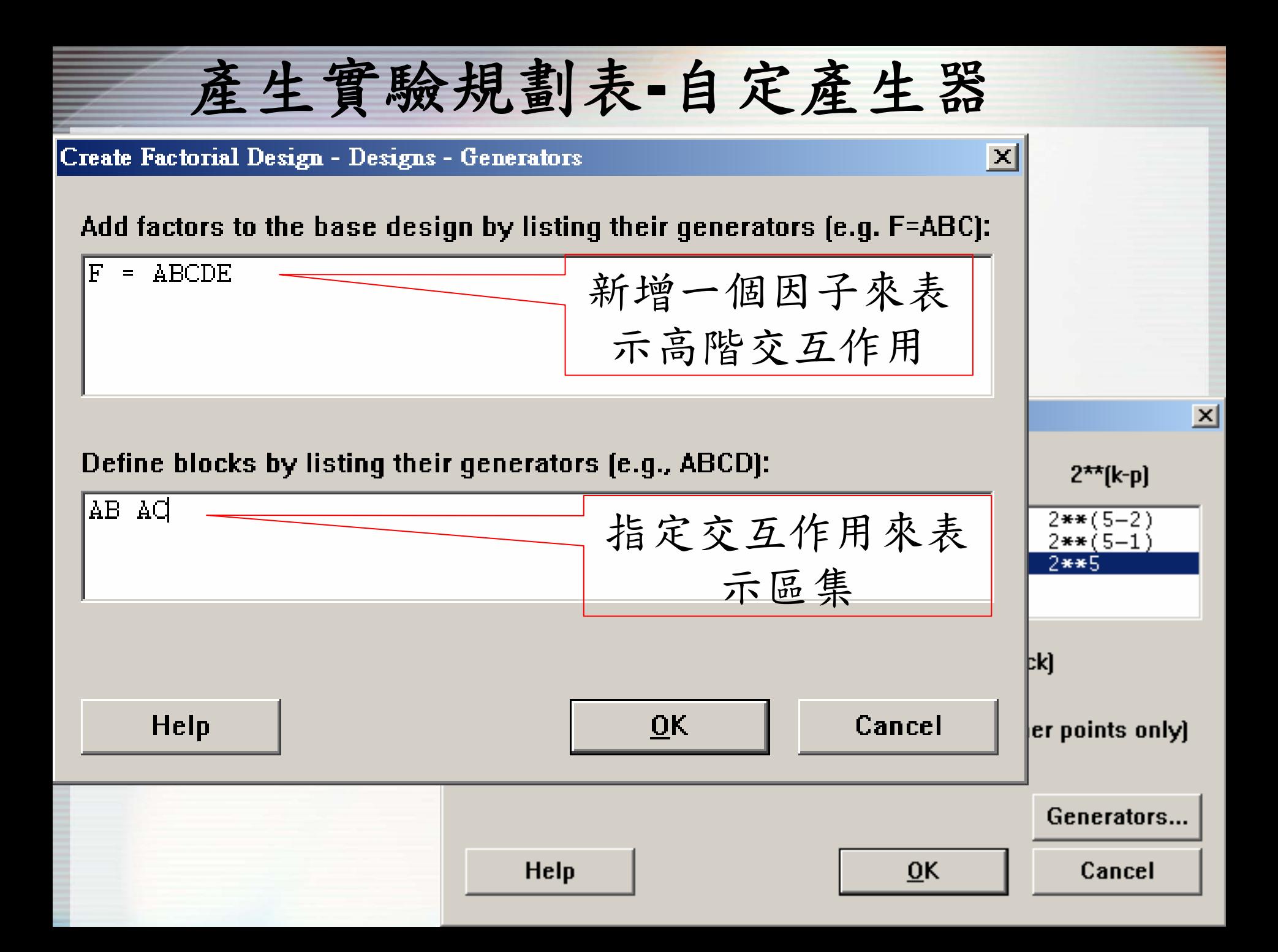

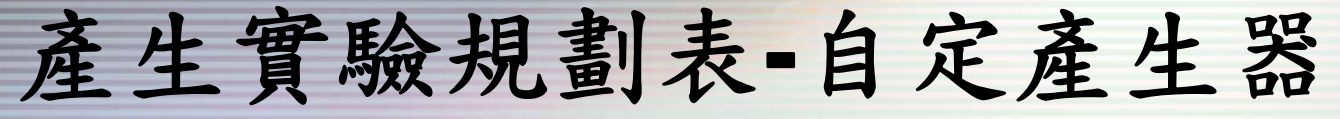

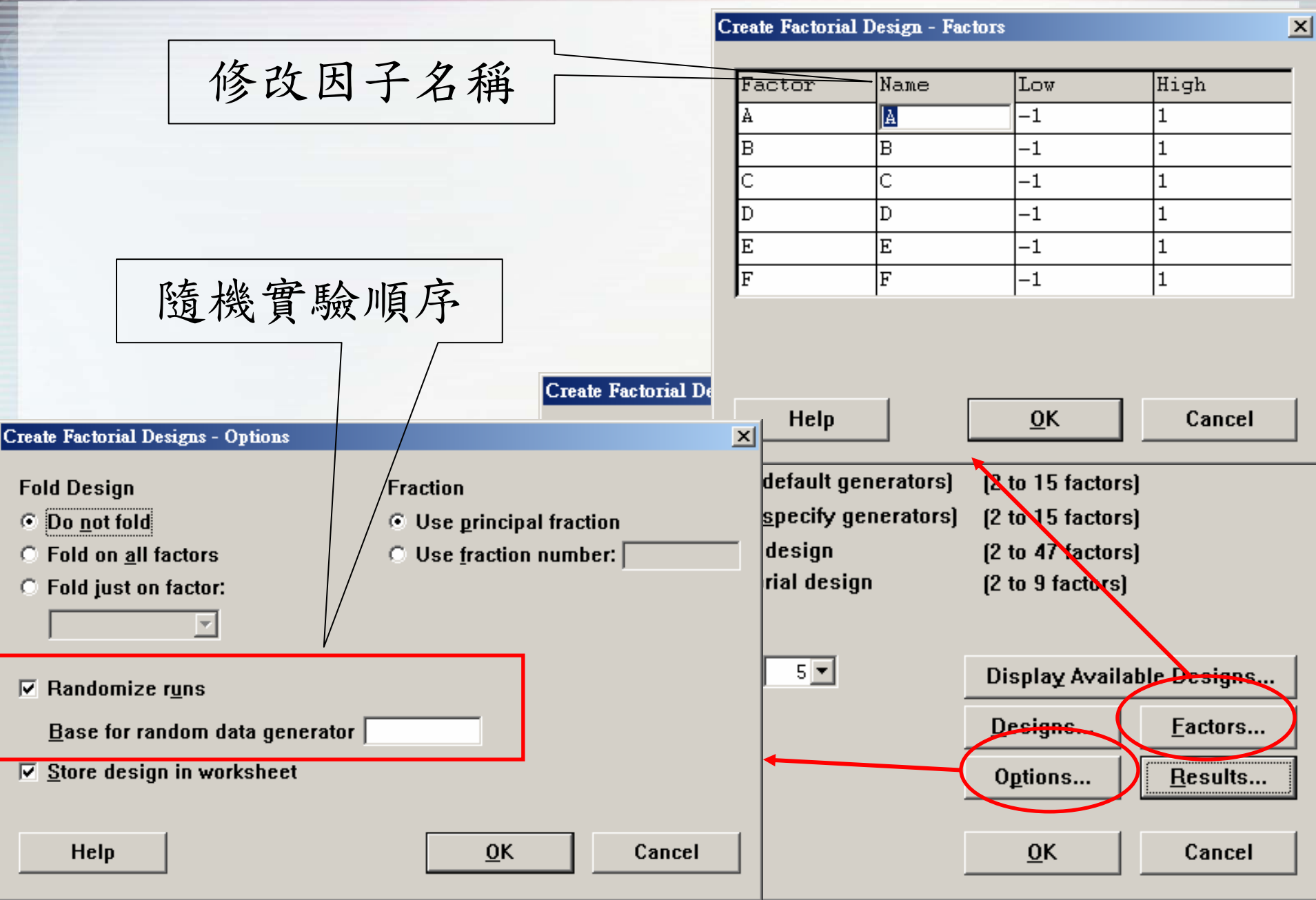

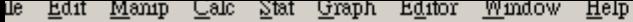

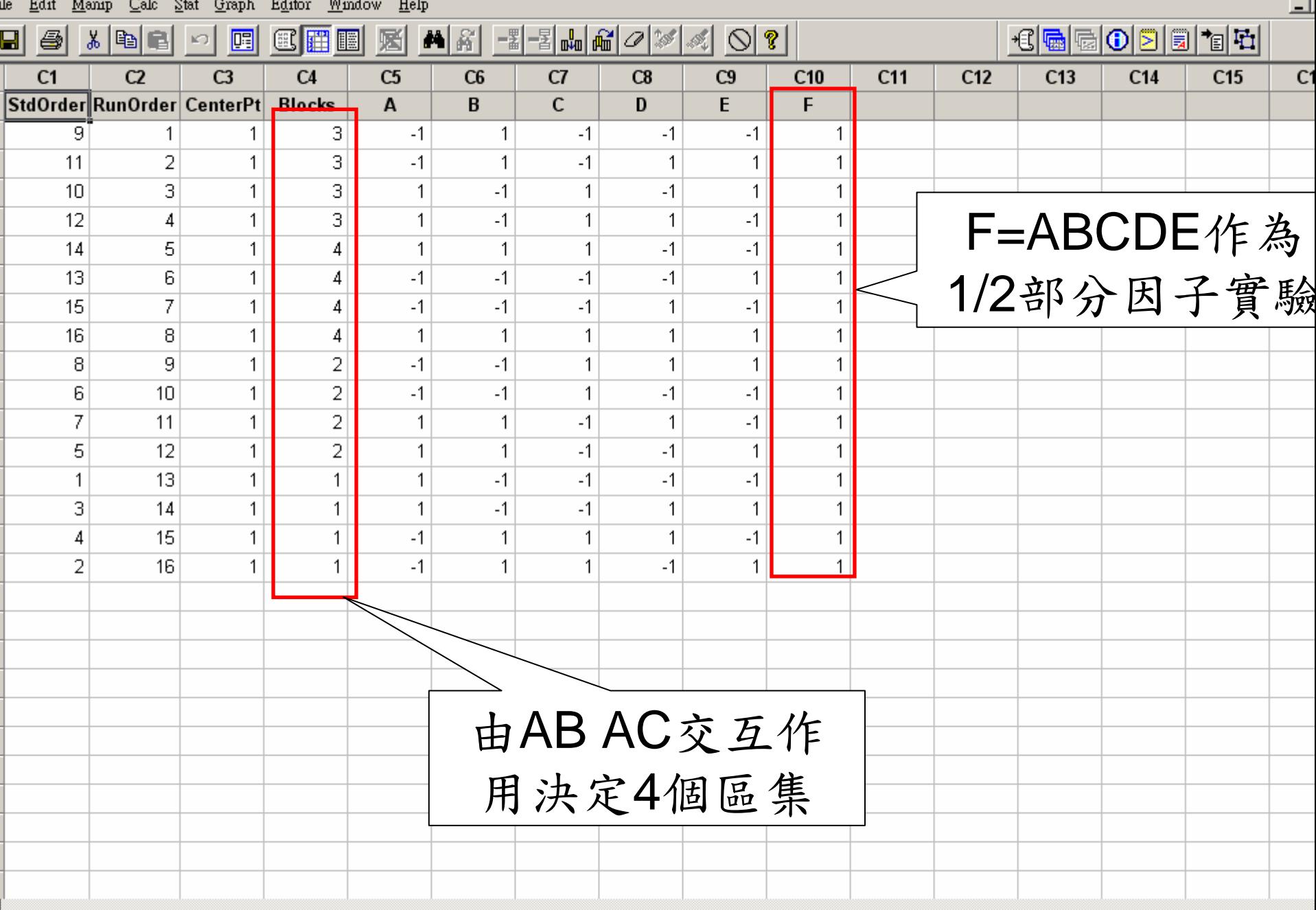

國立雲林科技大學 工業工程與管理所

it Worksheet: Worksheet 16

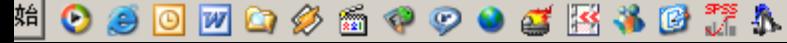

## 產生實驗規劃表**-Plackett Burman**

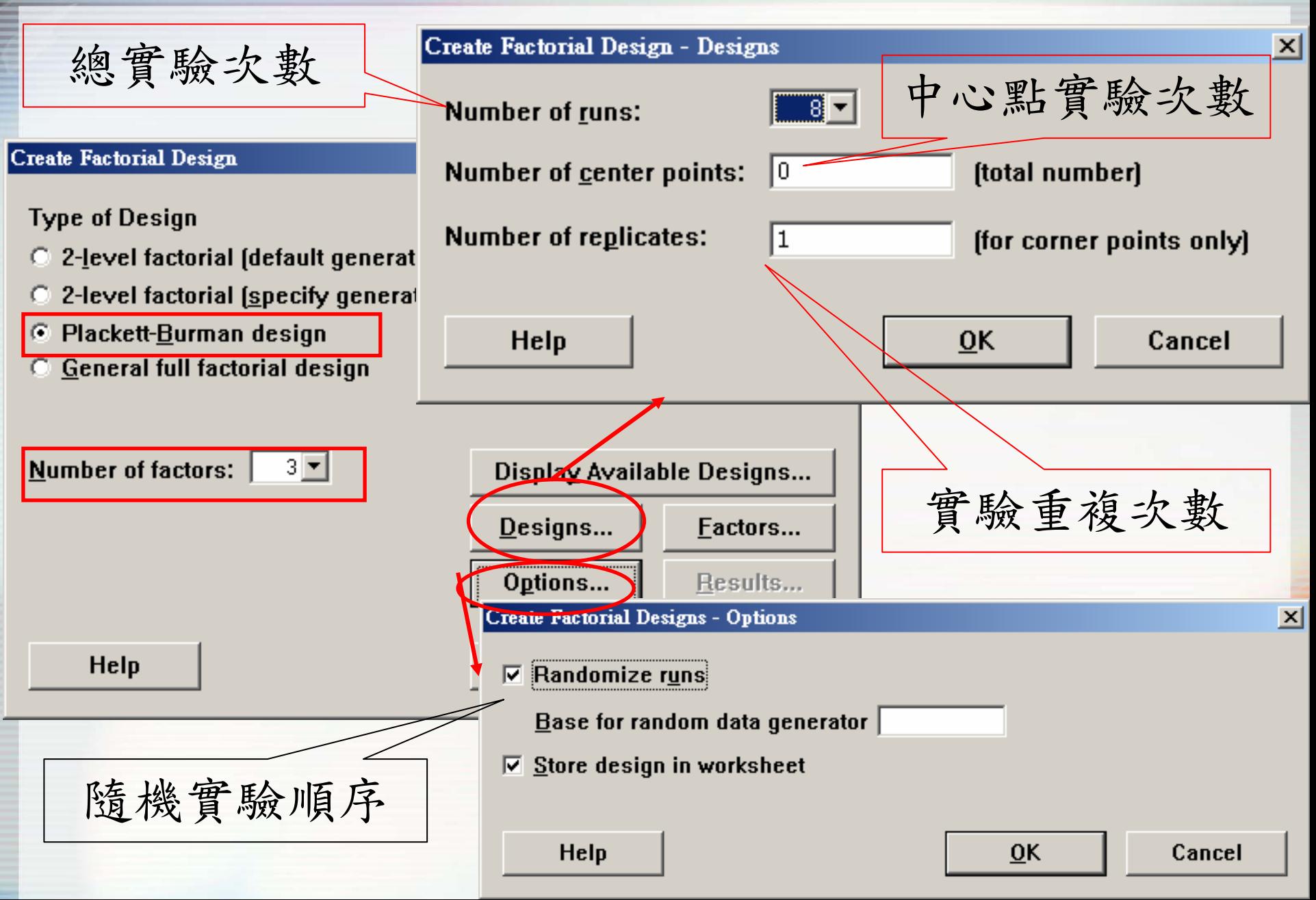

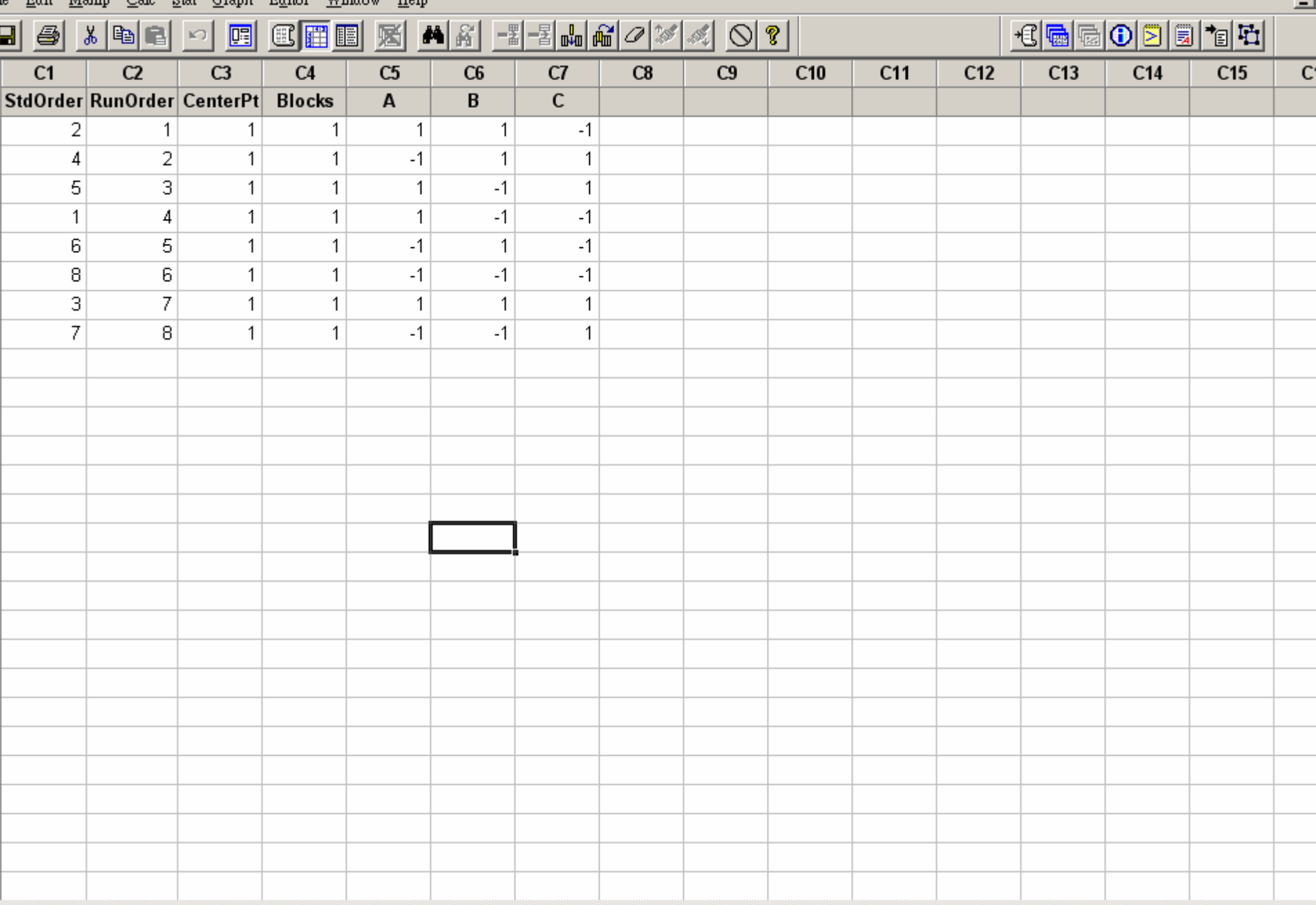

t Worksheet: Worksheet 18

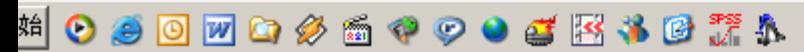

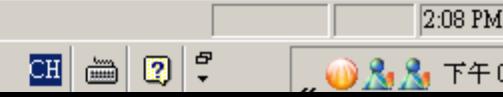

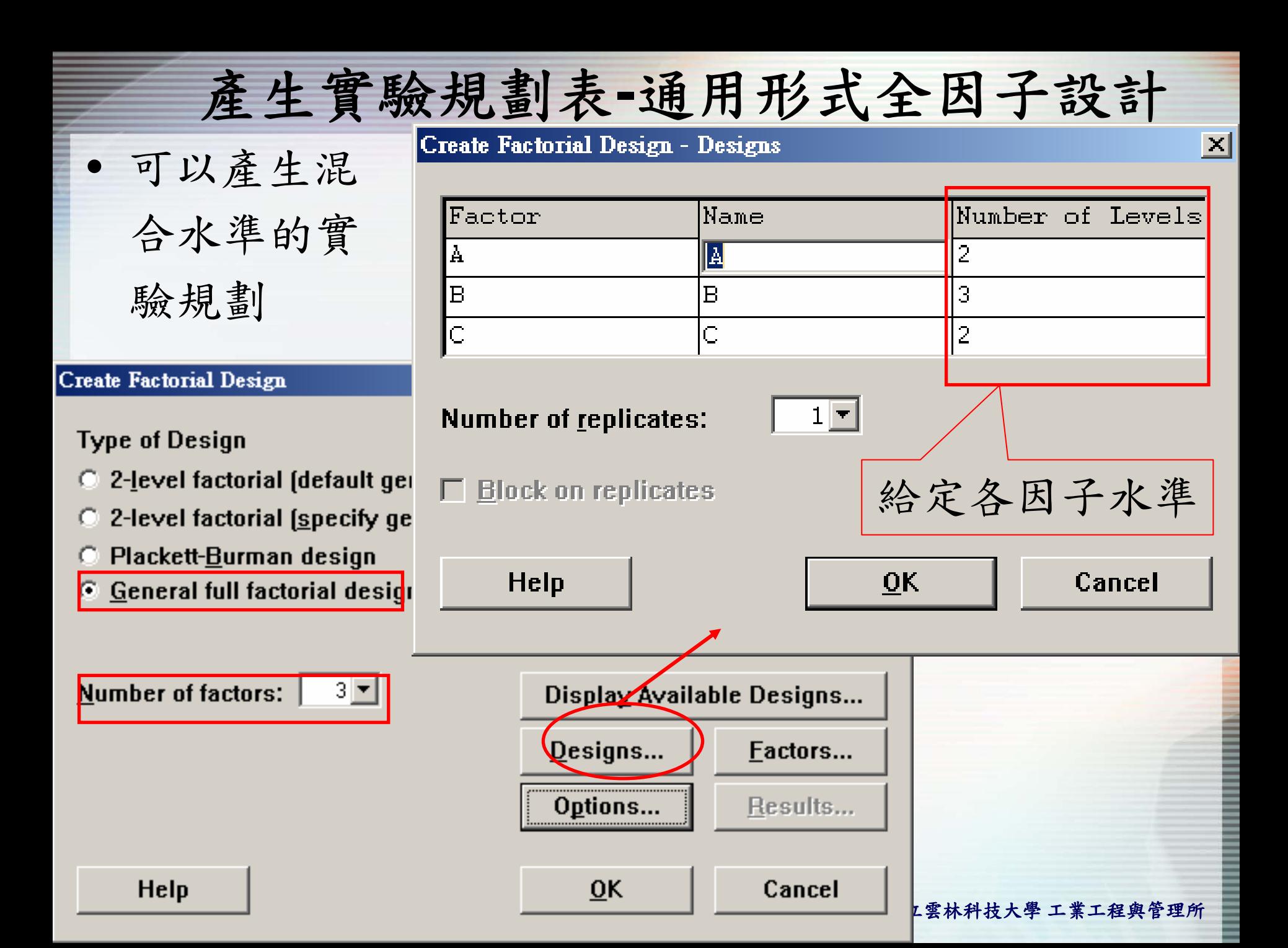

### 產生實驗規劃表 **-**通用形式全因子設計

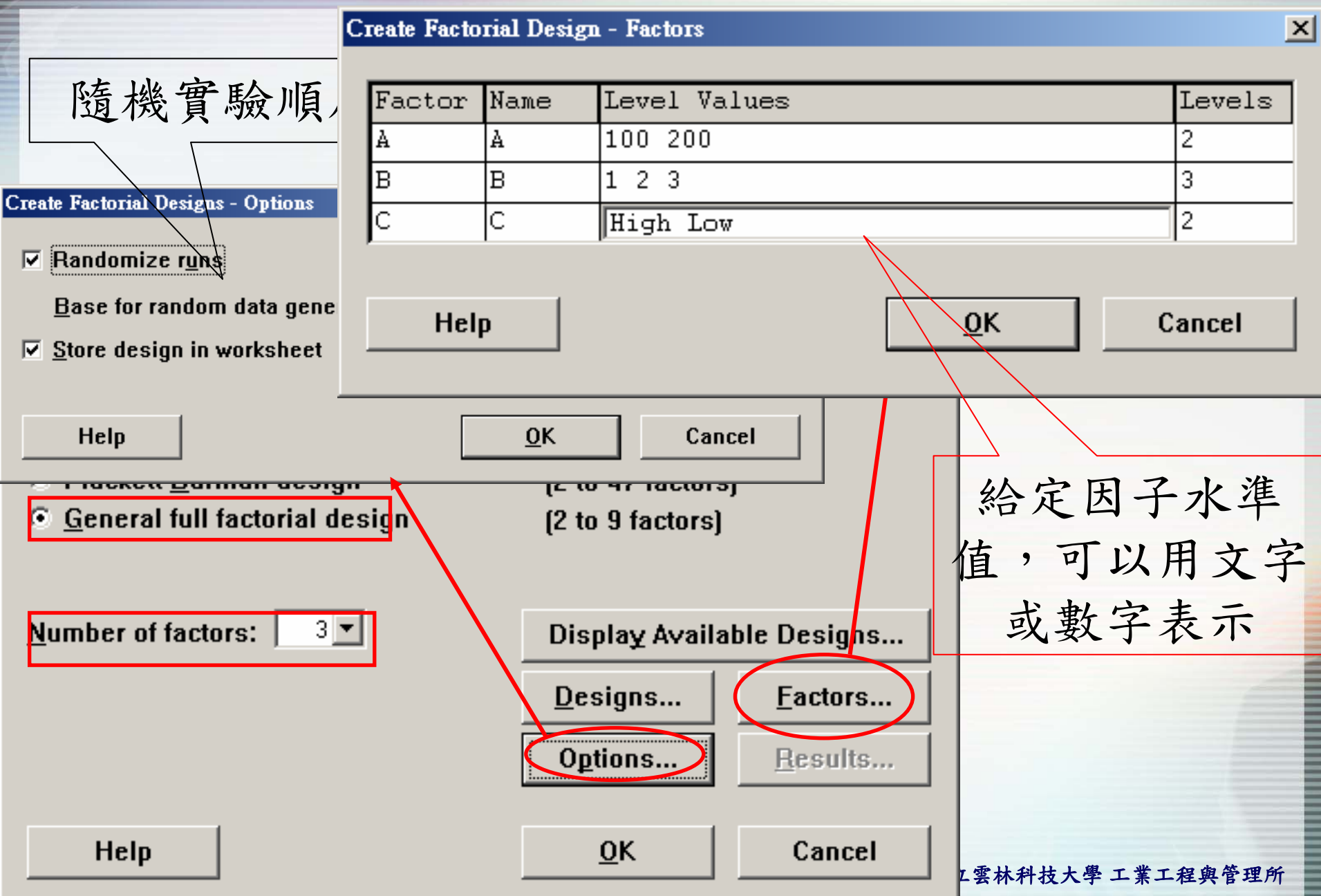

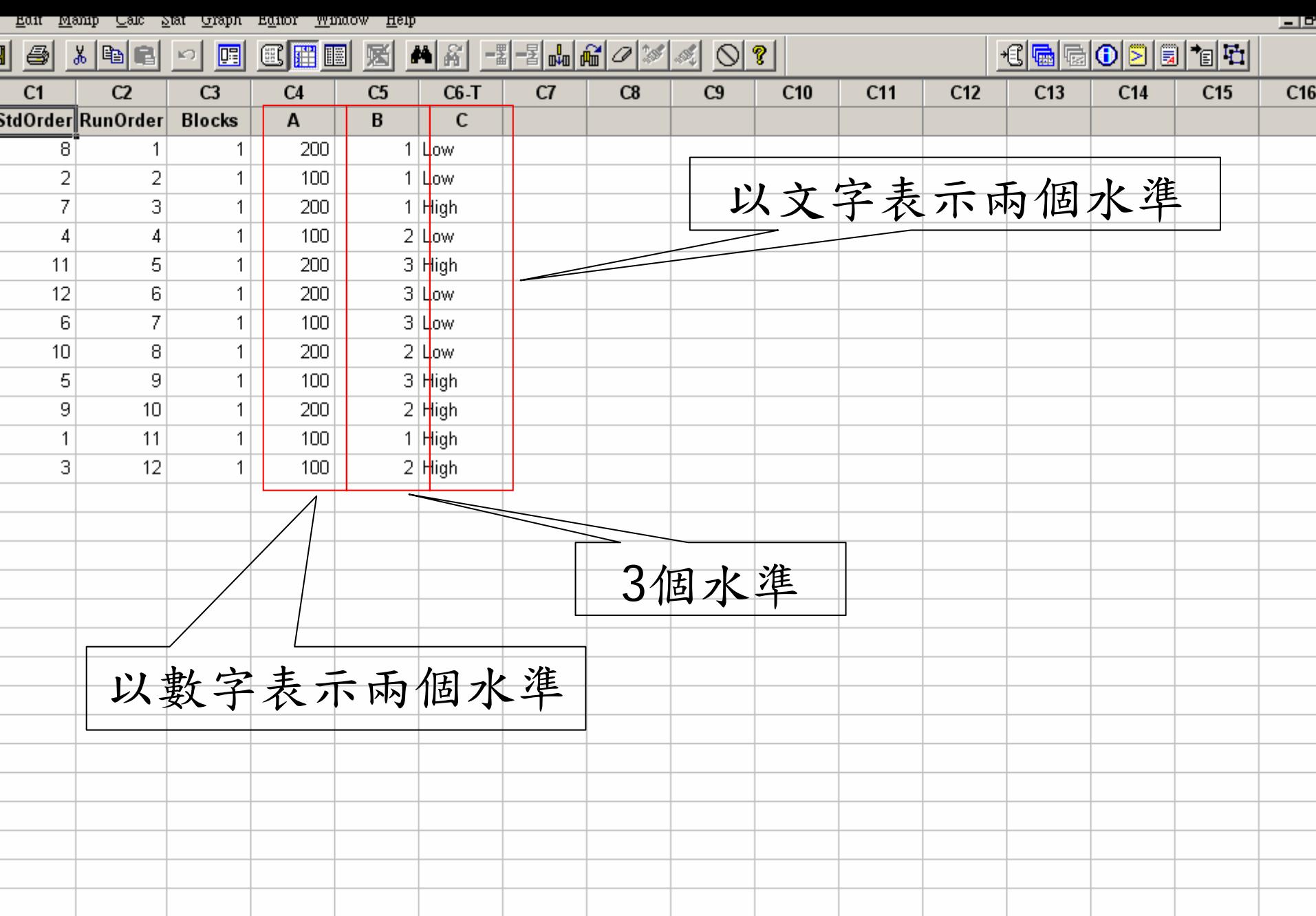

.<br>Morksheet: Worksheet 19

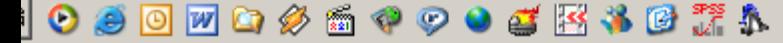

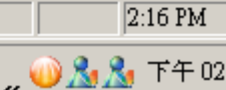

 $\boxed{CH}$   $\boxed{B}$   $\boxed{?}$ 

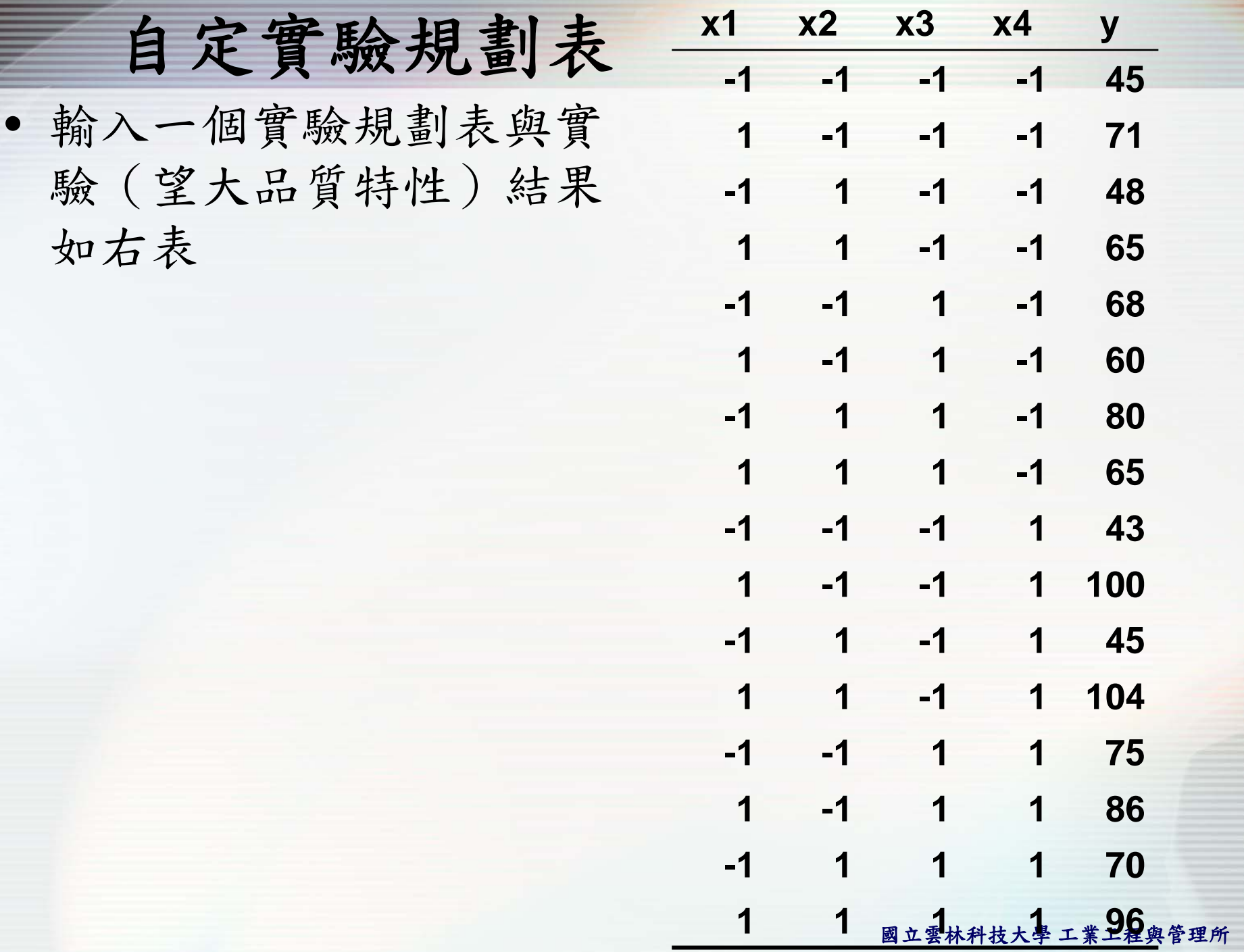

•

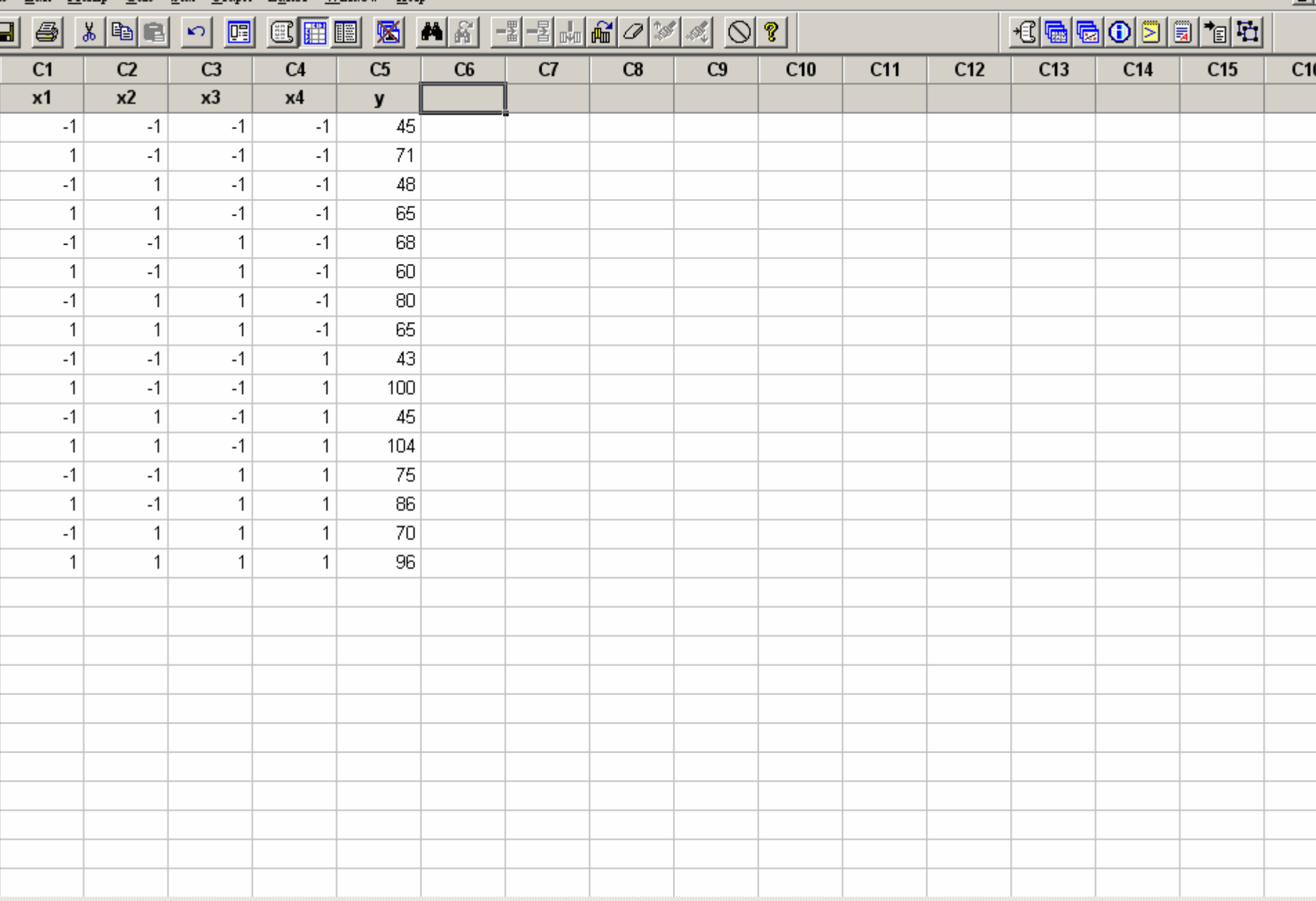

t Worksheet: Worksheet 20

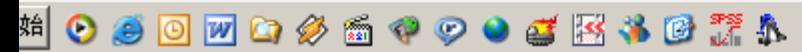

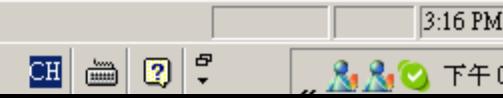

## 自定實驗規劃表

#### • Stat->DOE->Factorial->Define Custom Factorial Design

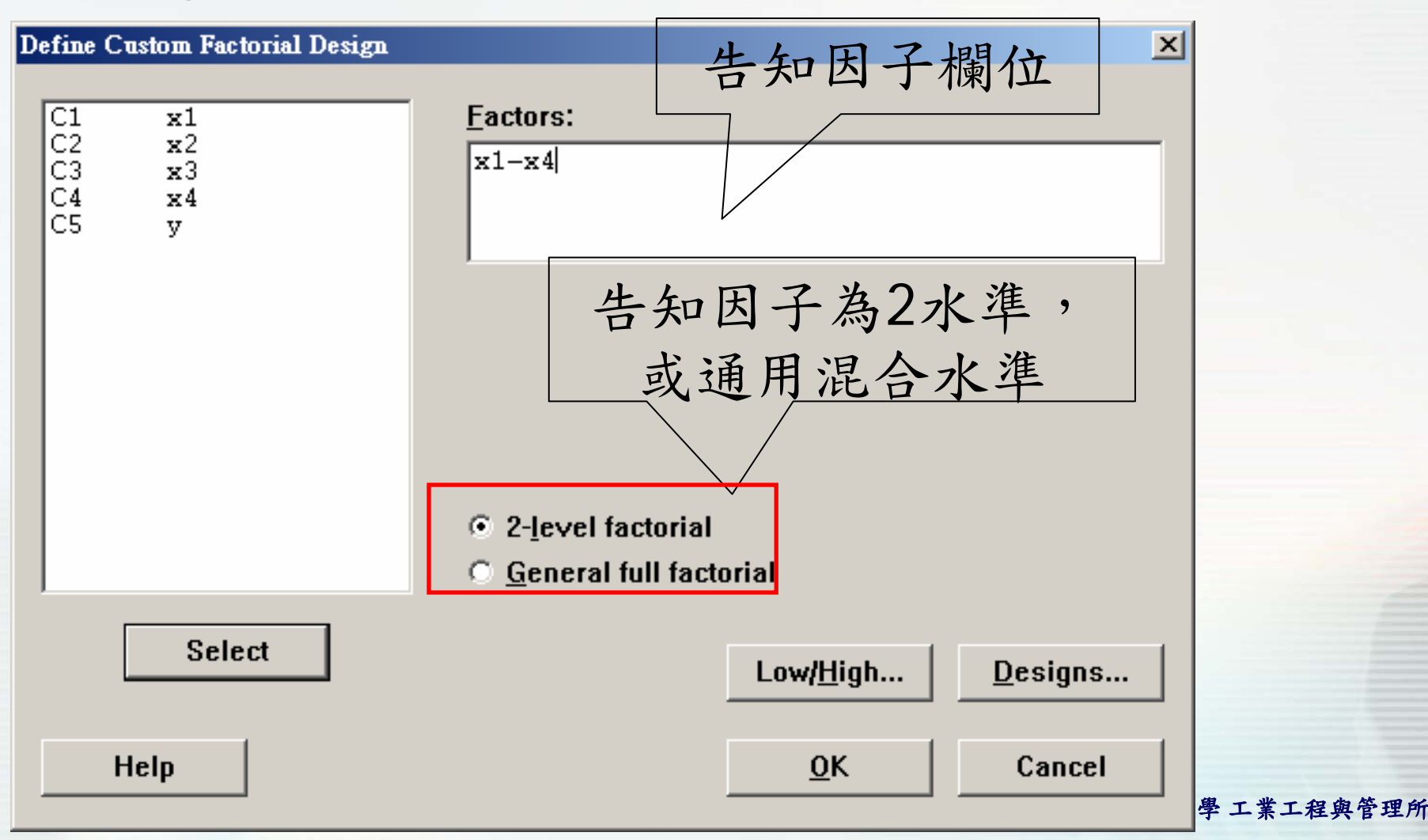

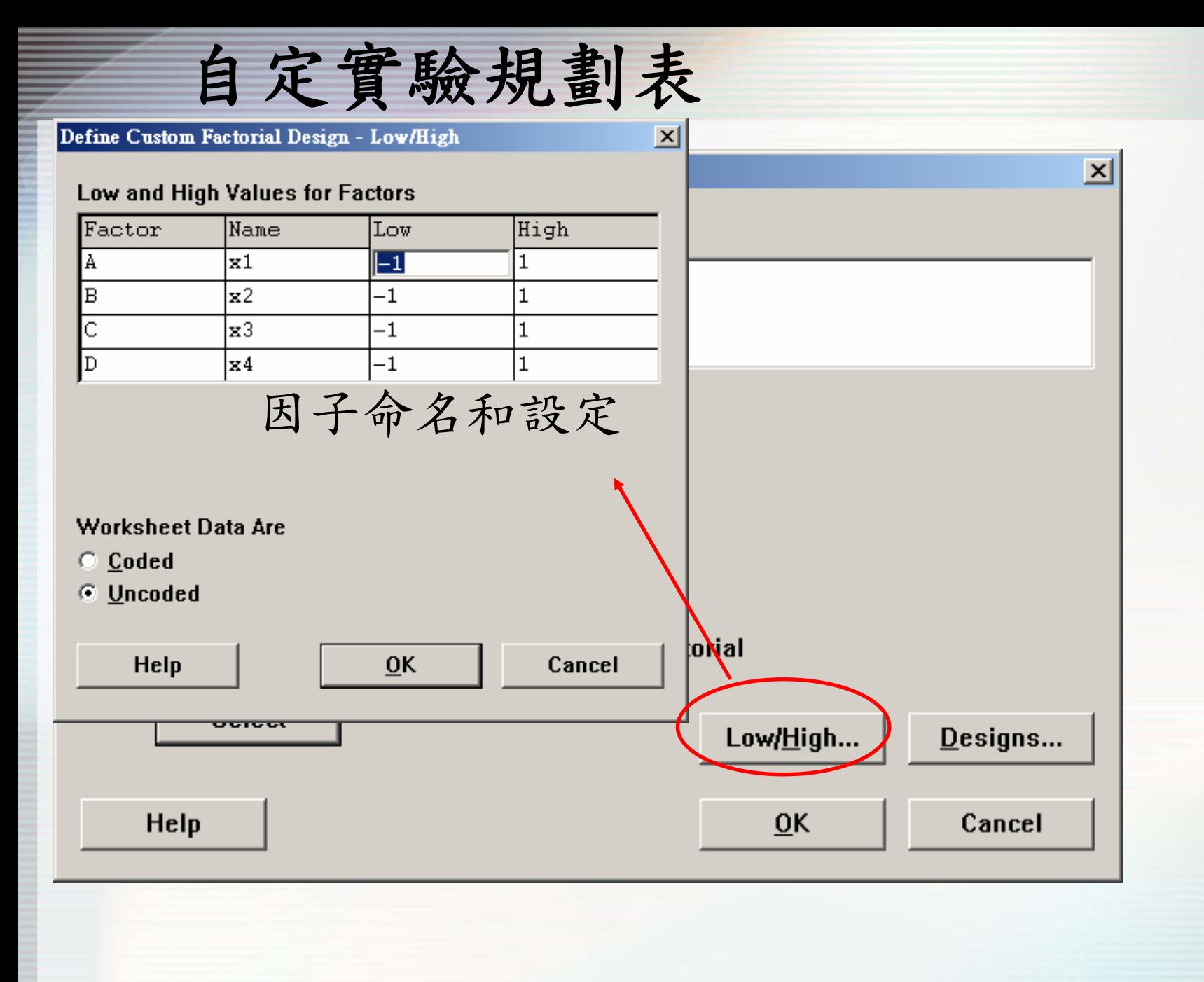

#### 國立雲林科技大學 工業工程與管理所

## 自定實驗規劃表

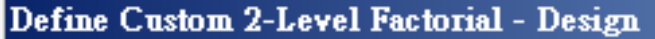

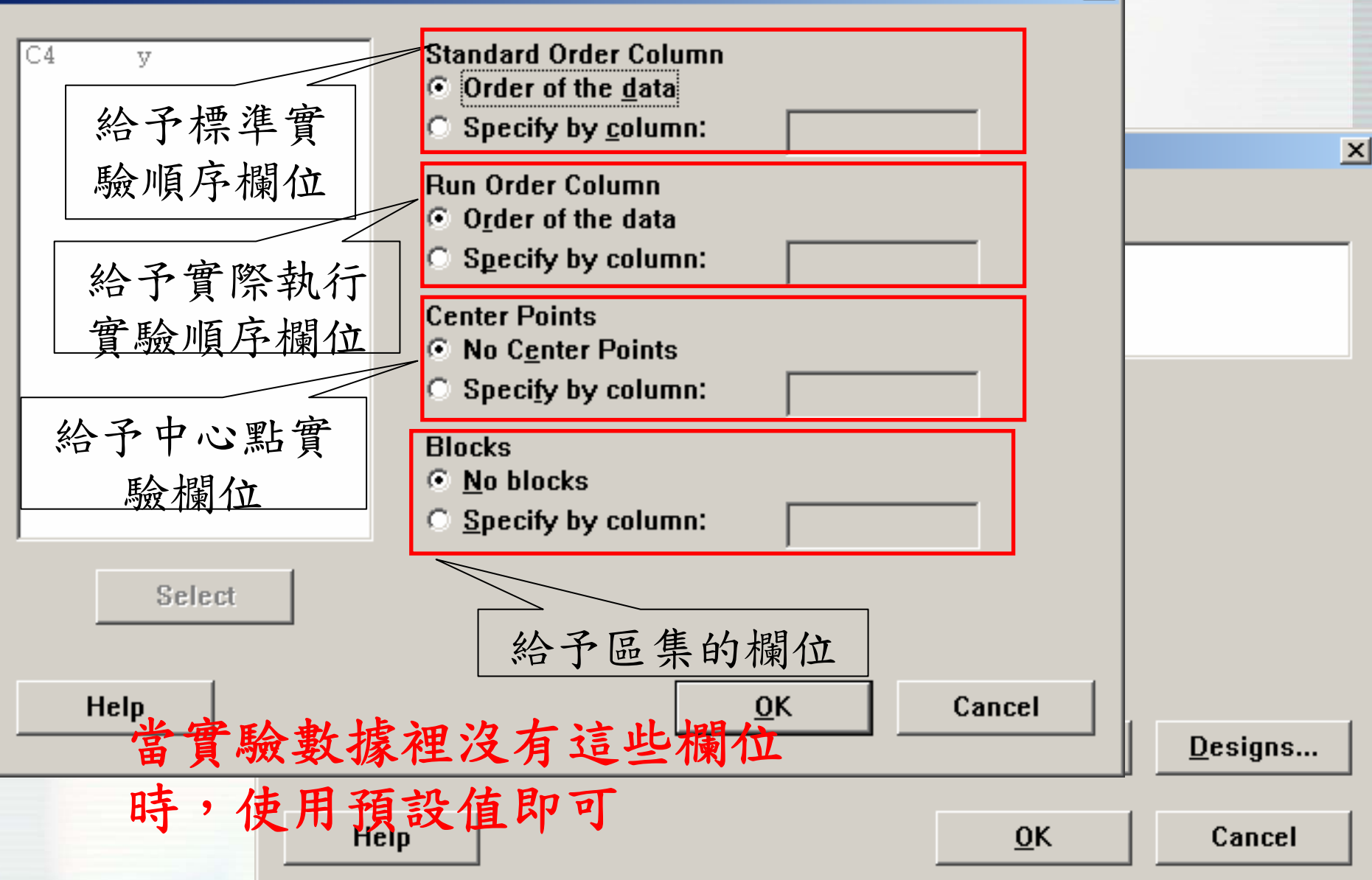

 $\vert x \vert$ 

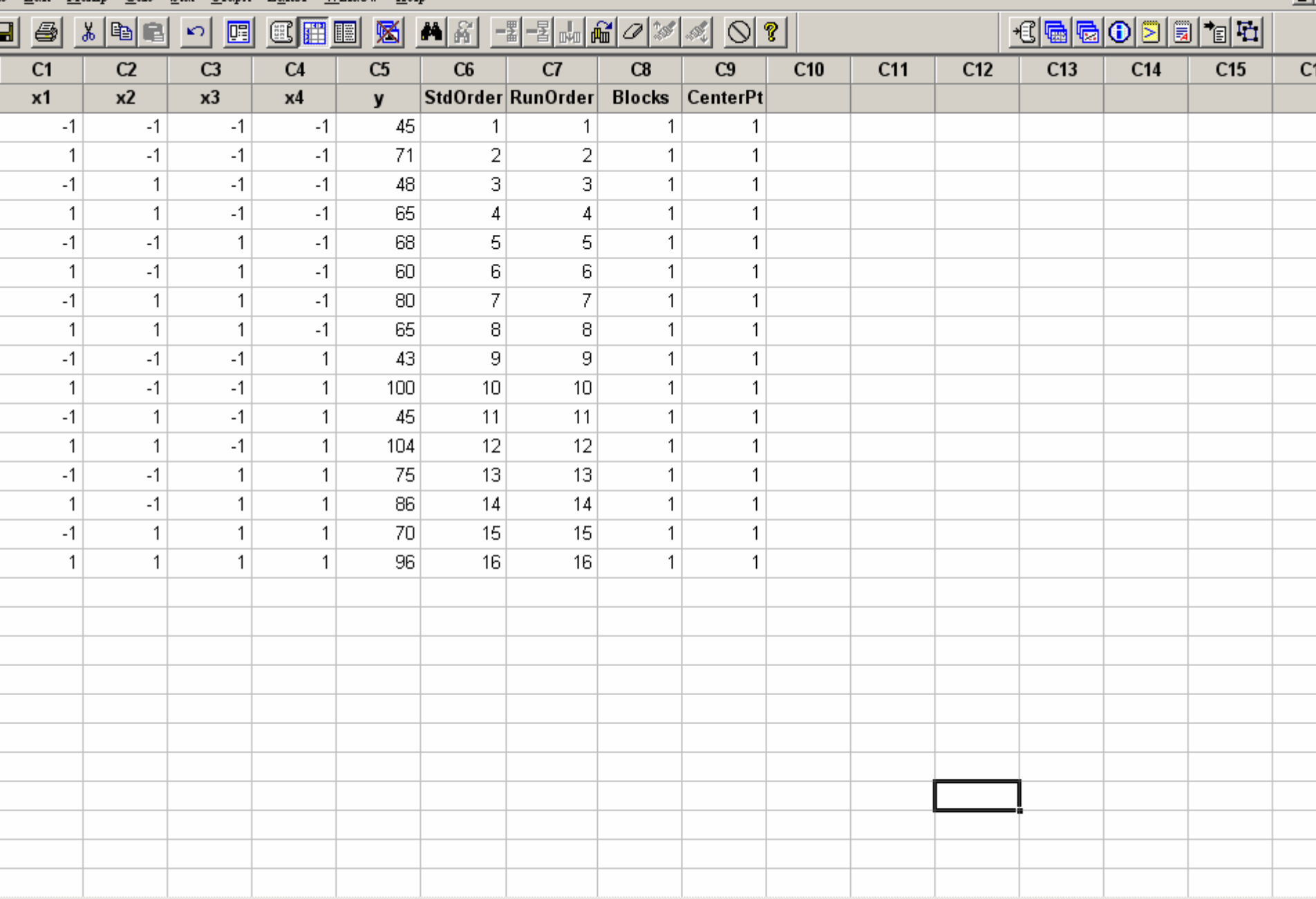

t Worksheet: Worksheet 20

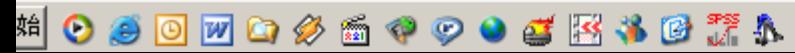

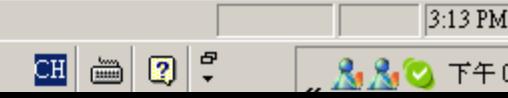

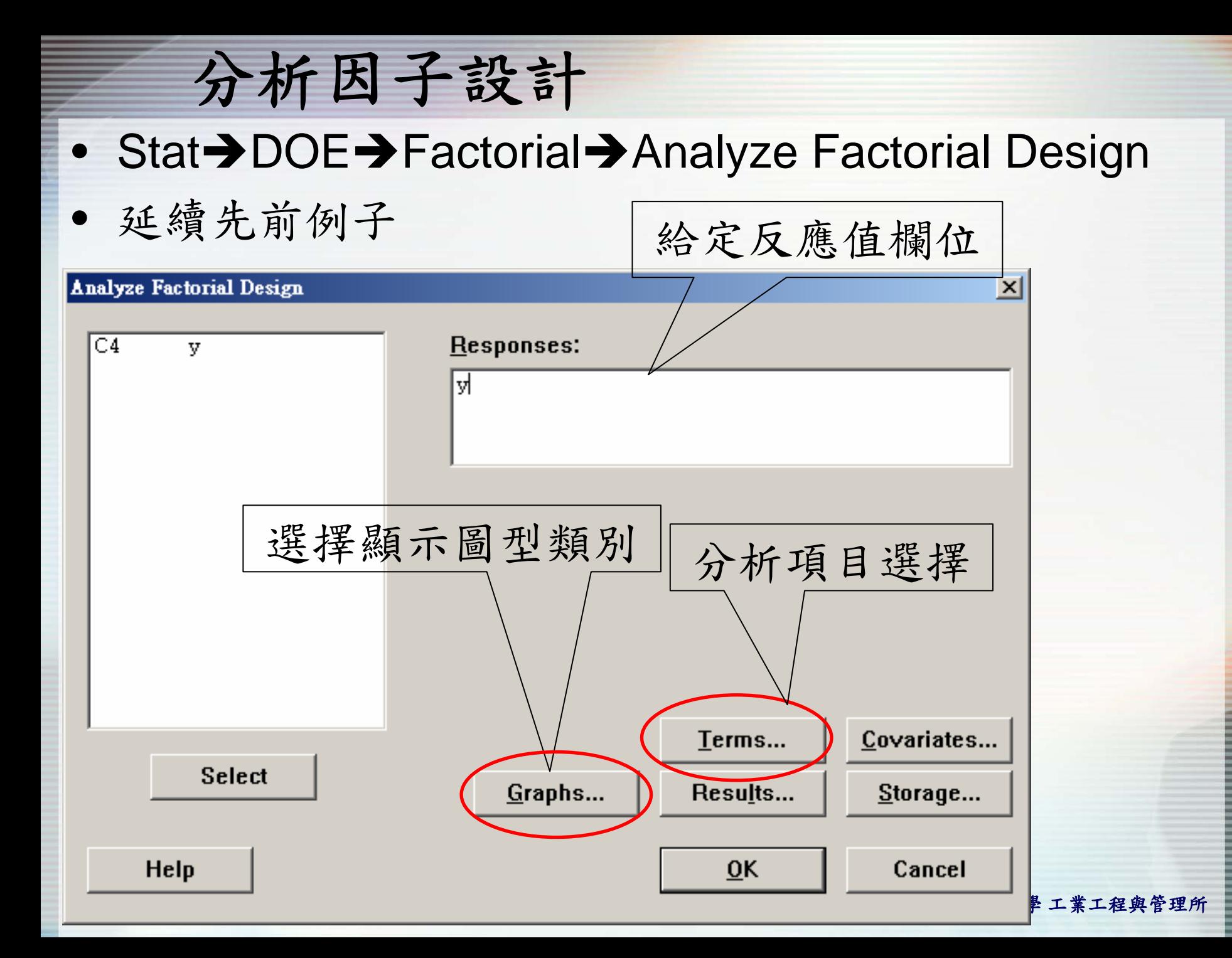

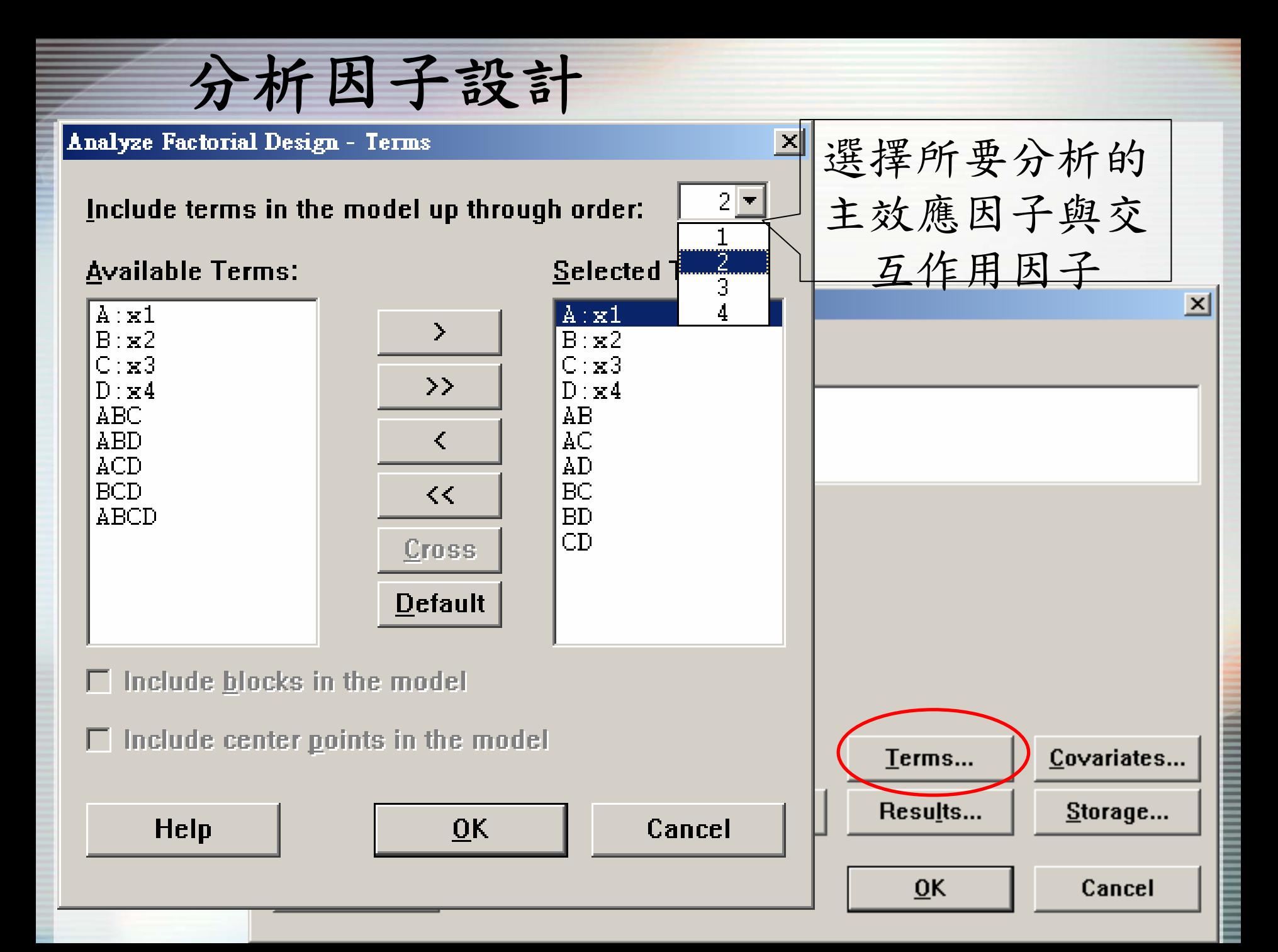

分析因子設計

#### Fractional Factorial Fit: y versus x1, x2, x3, x4

Estimated Effects and Coefficients for y (coded units)

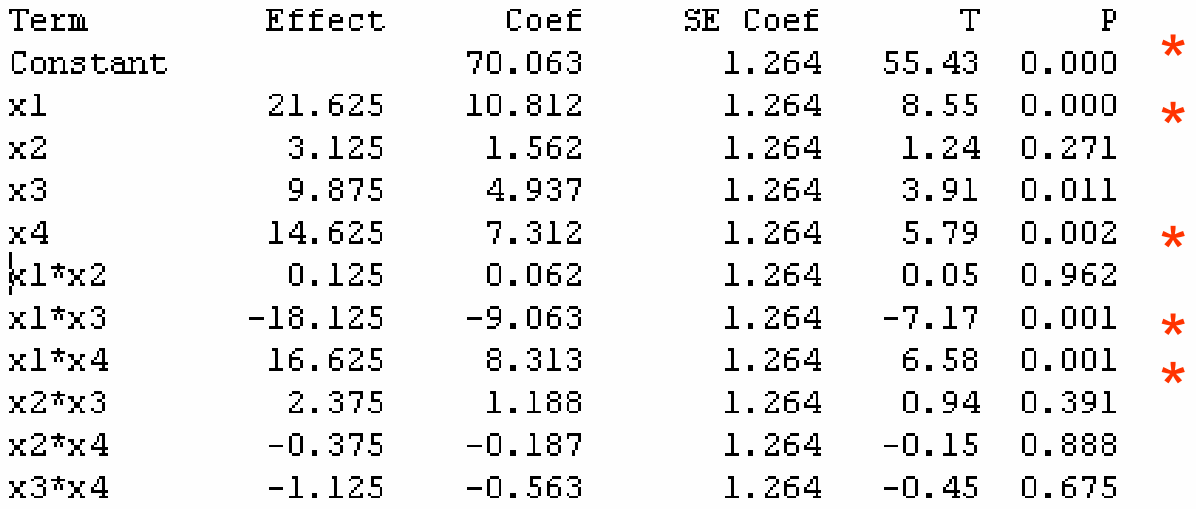

Analysis of Variance for y (coded units)

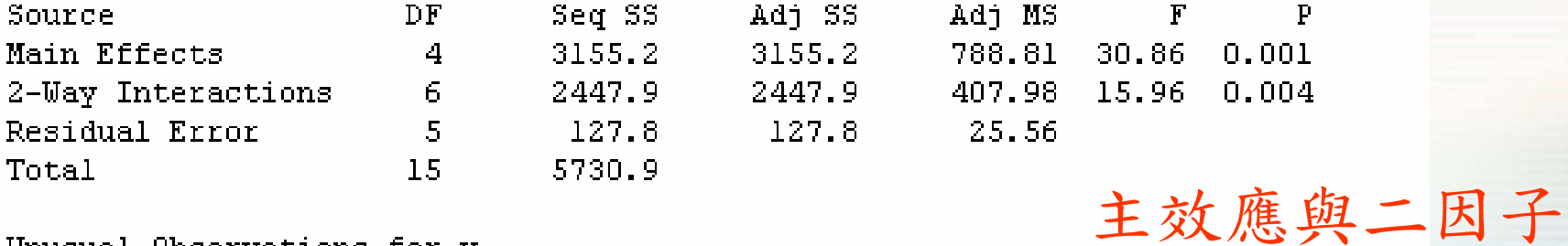

Unusual Observations for y

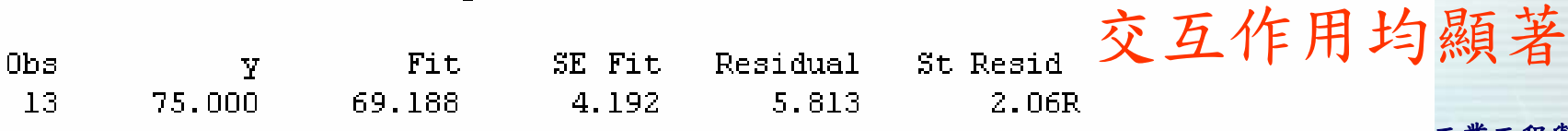

\*表示顯著因子

國立雲林科技大學 工業工程與管理所

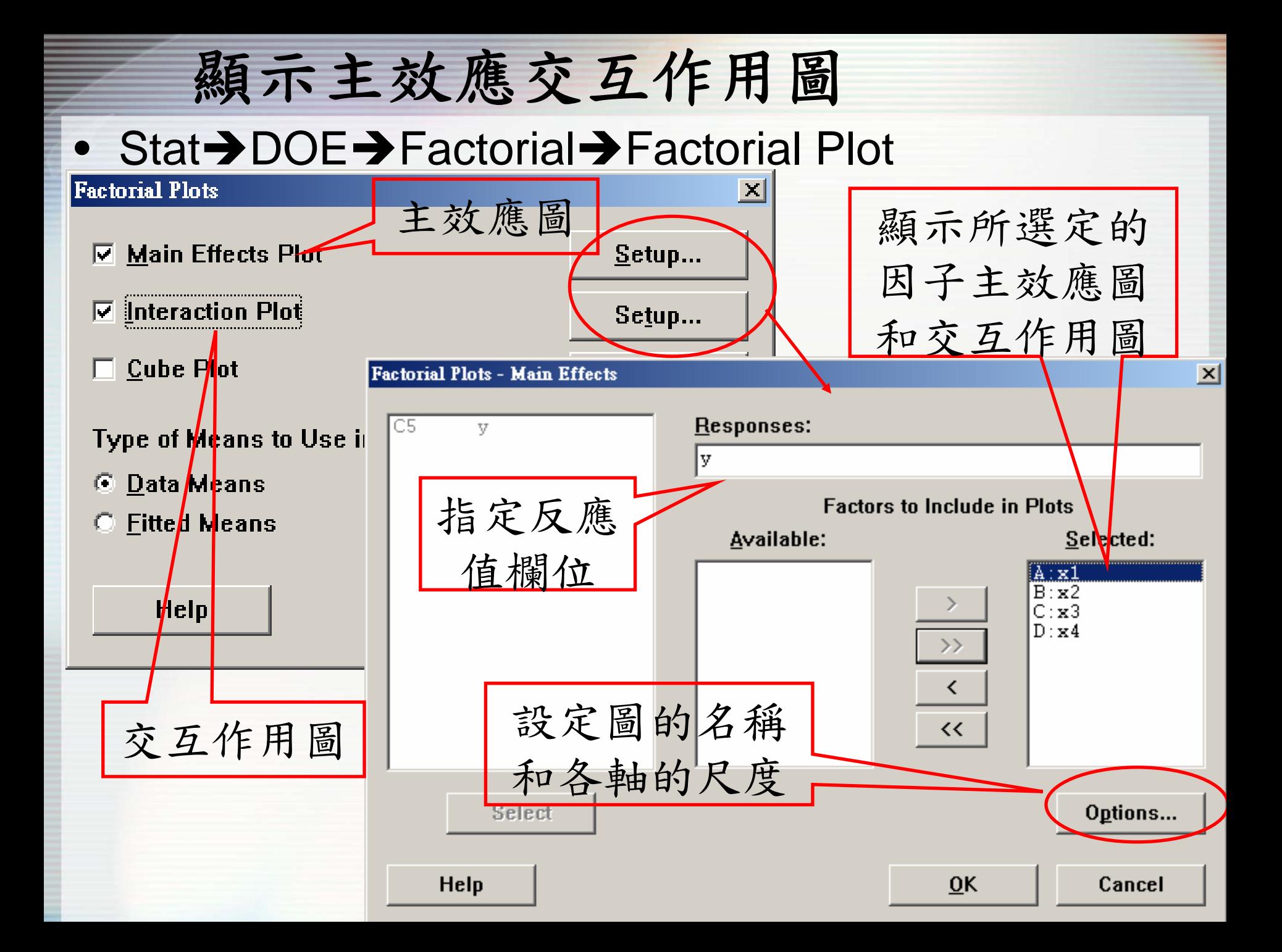

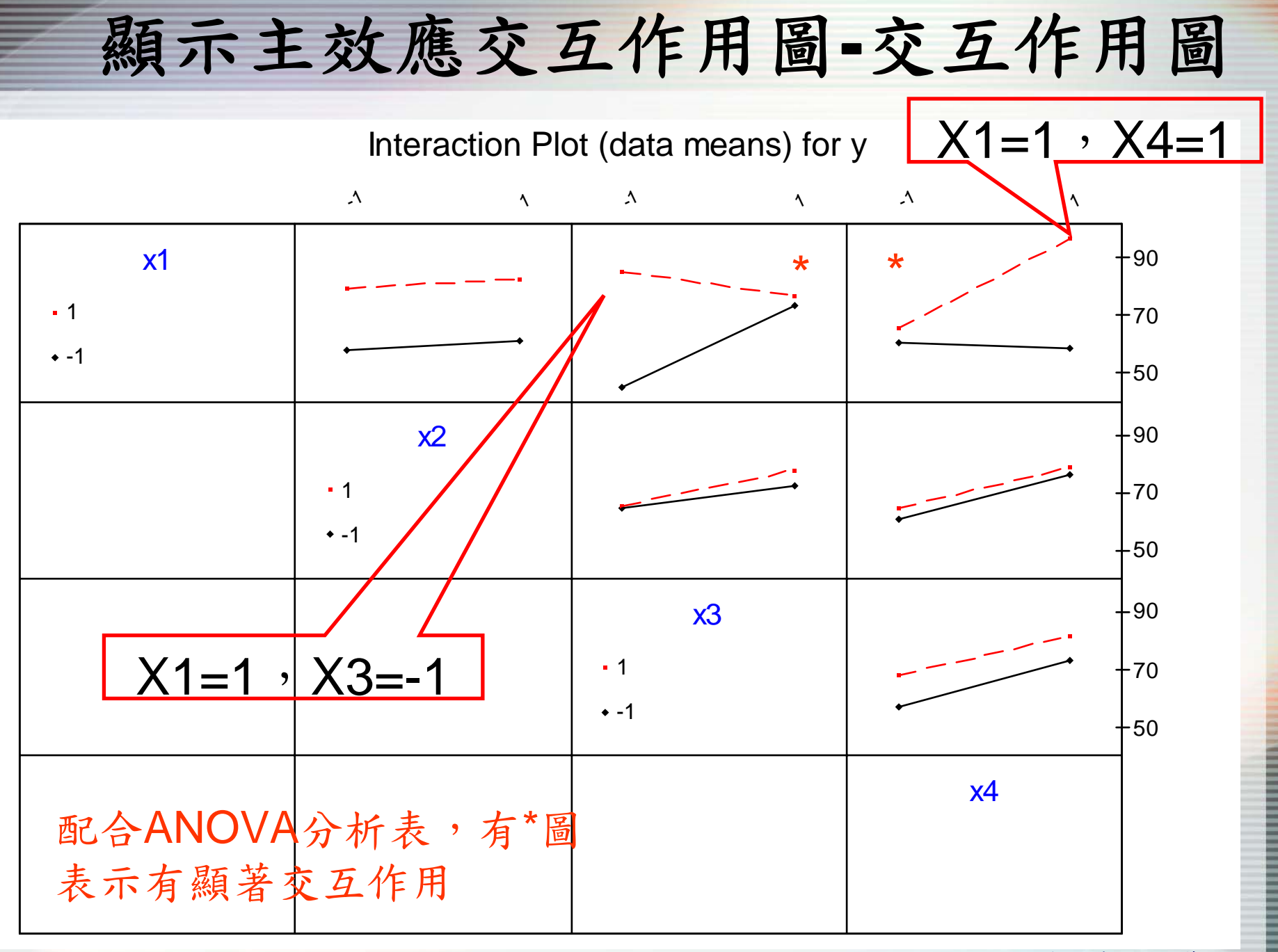

國立雲林科技大學 工業工程與管理所

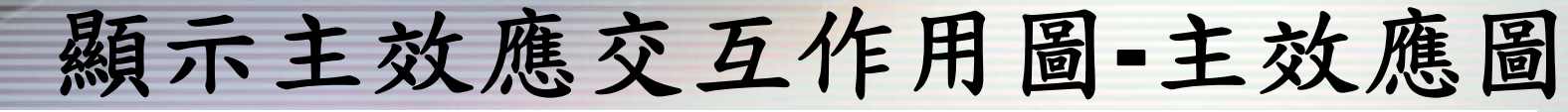

Main Effects Plot (data means) for y

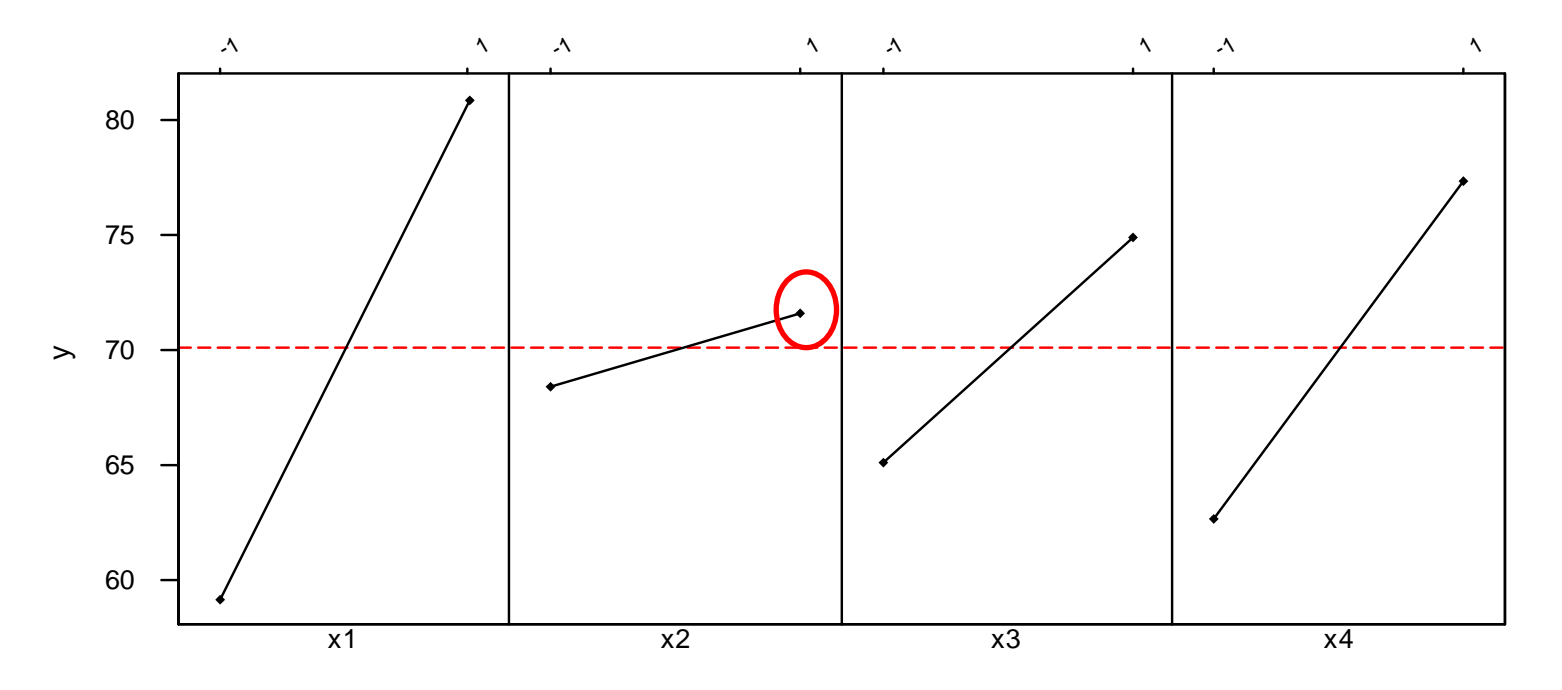

配合ANOVA分析表,X2不顯著,所以水準值的選擇影 響不大,若執意要選擇一個水準,則X2=1 搭配交互作用圖結果,最佳參數水準為  $X1=1$ ,  $X2=1$ ,  $X3=-1$ ,  $X4=1$ 

## 產生反應曲面圖和等高線圖

- •延續先前例子
- Stat $\rightarrow$  DOE $\rightarrow$  Factorial $\rightarrow$  Contour Surface (Wireframe ) Plots

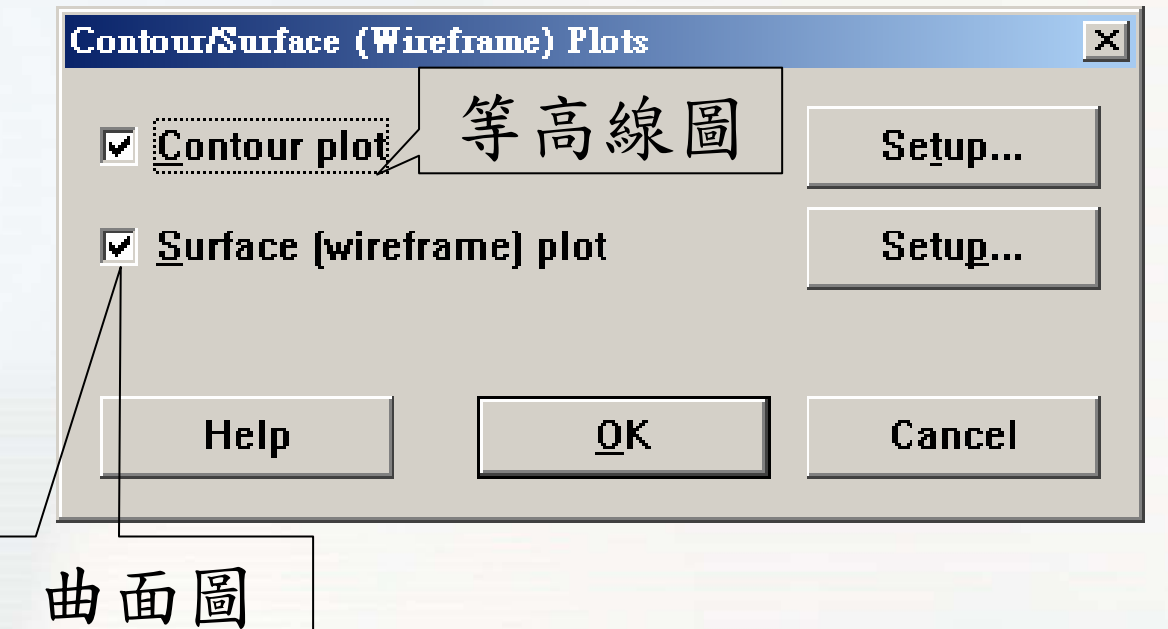

## 產生反應曲面圖和等高線圖

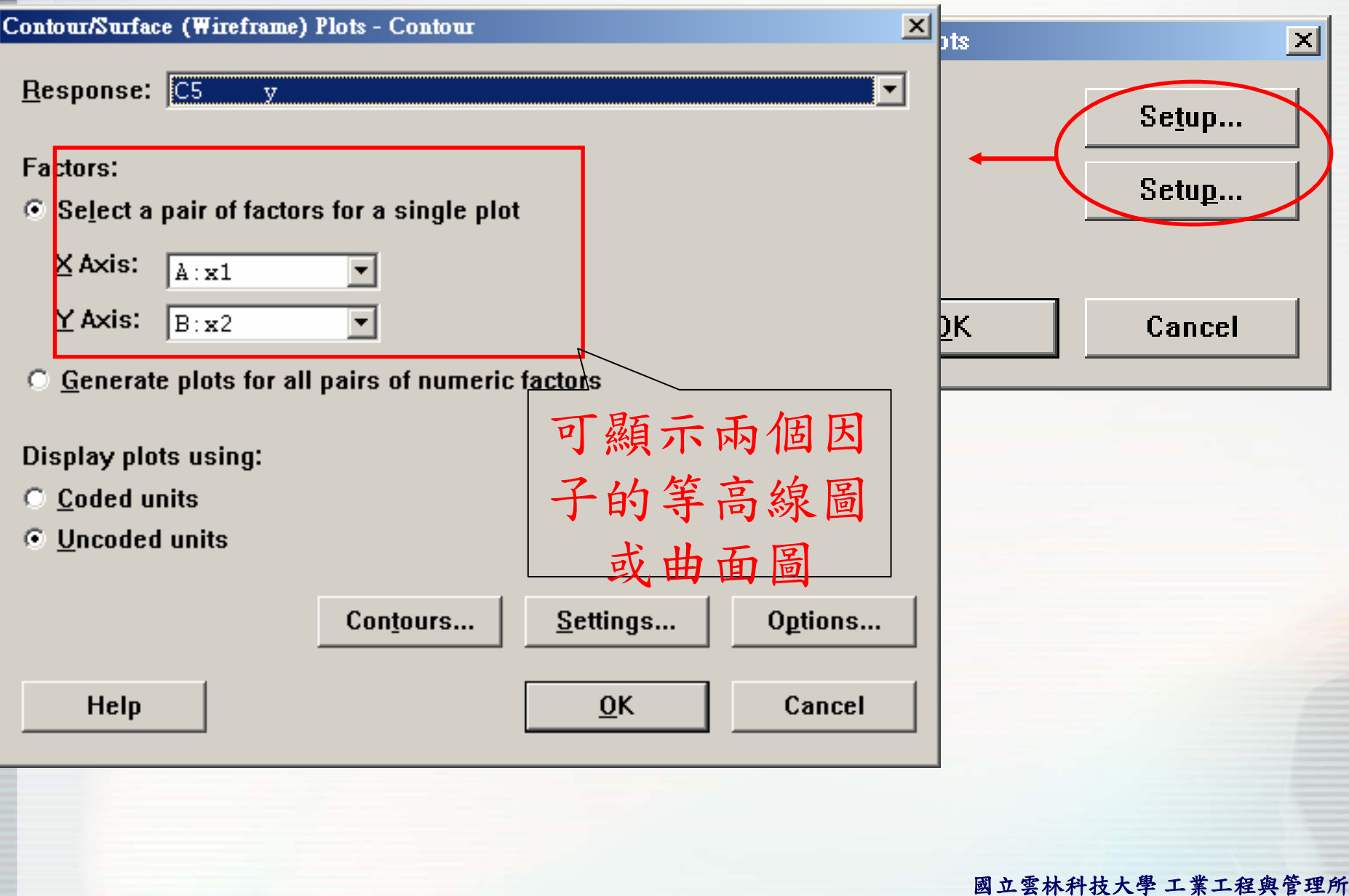

## 產生反應曲面圖和等高線圖

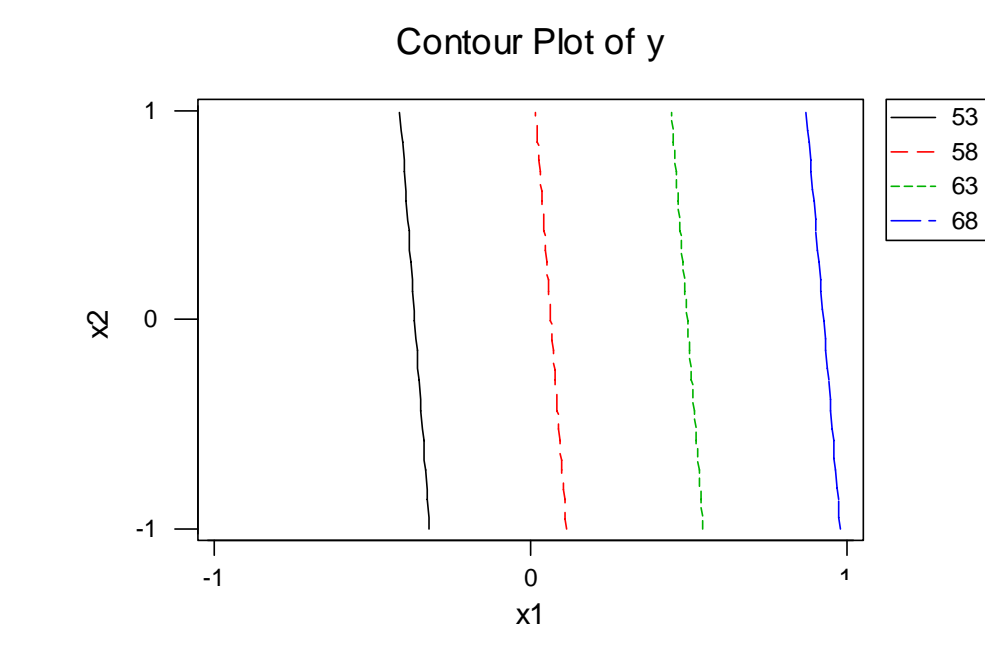

Hold values: x3:-1.0 x4:-1.0

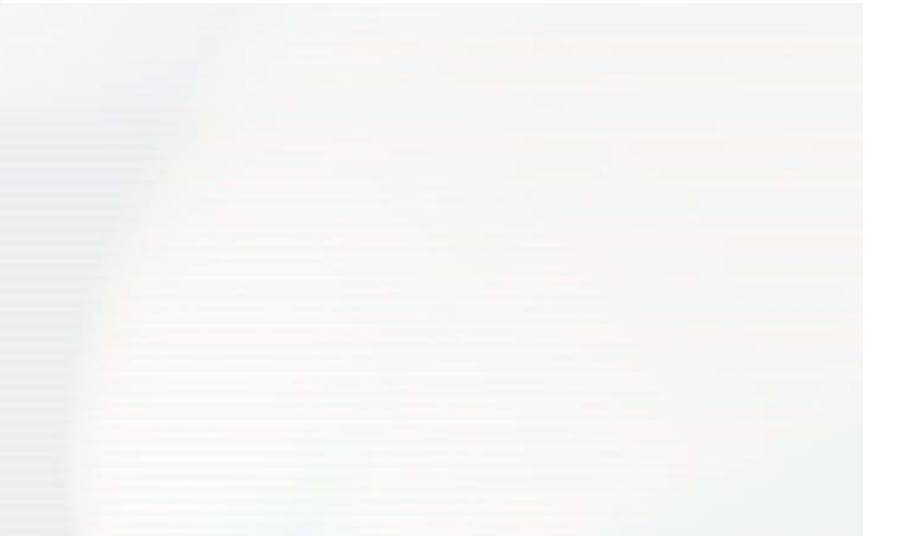

Surface Plot of y

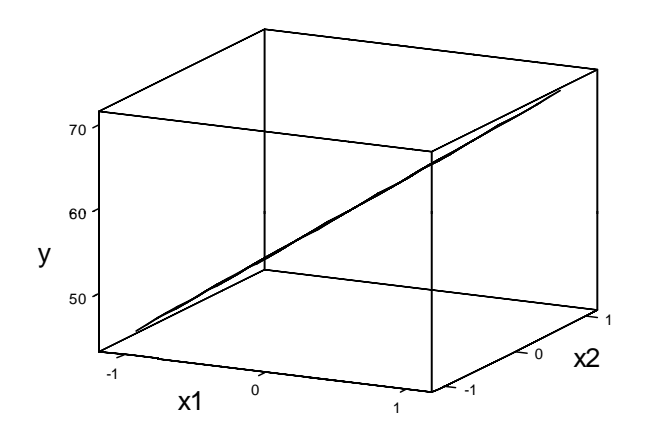

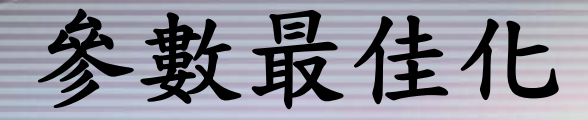

- 延續先前例題
- Stat→DOE→ Factorial → Response Optimizer

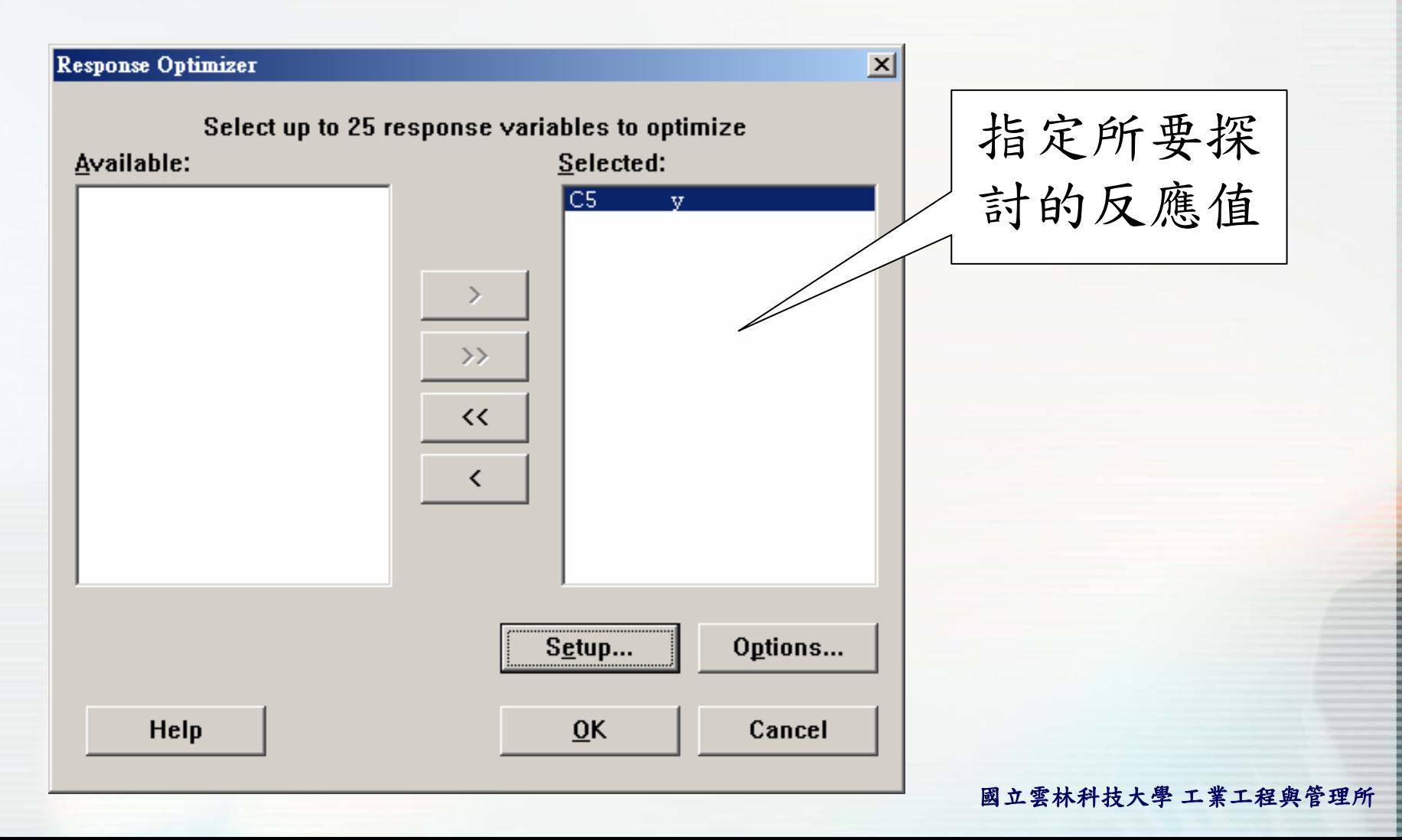

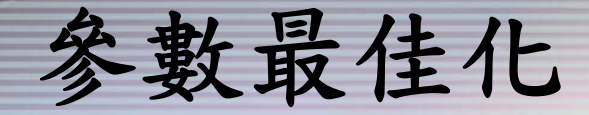

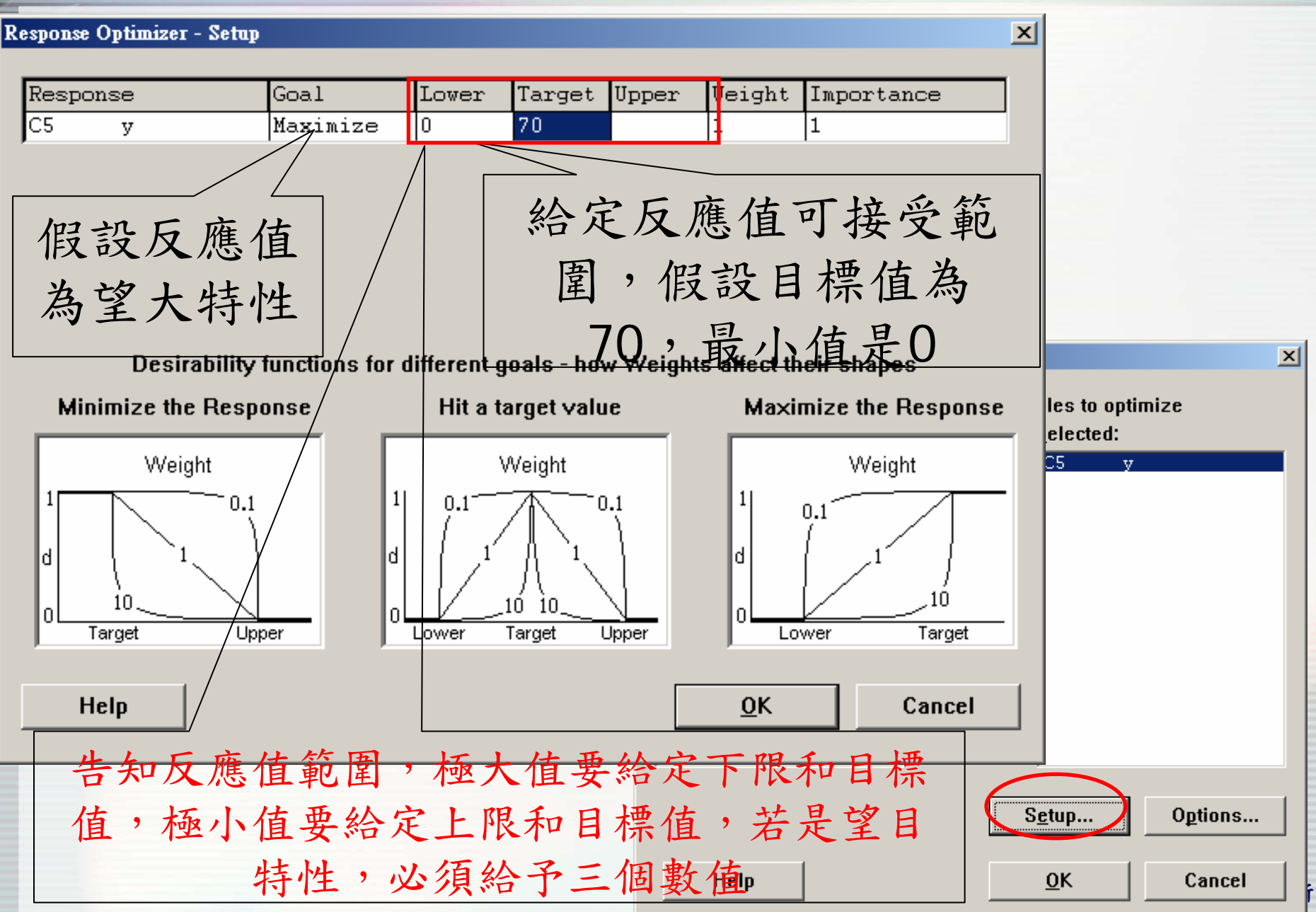

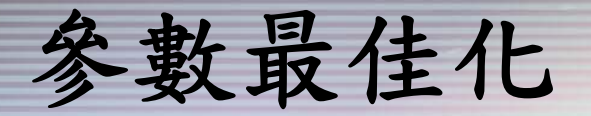

#### **Response Optimizer - Options**

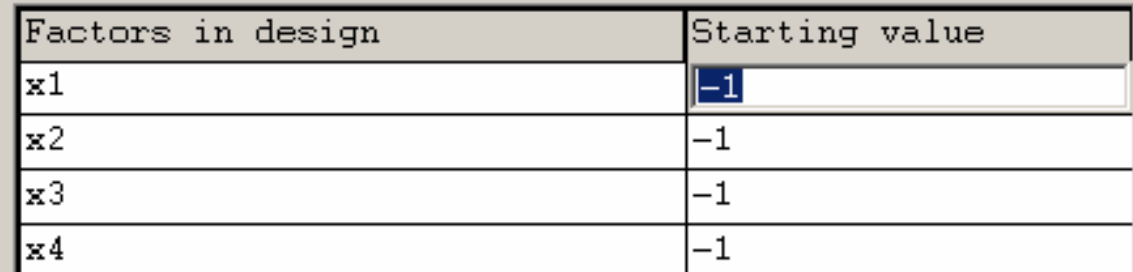

#### 給定因子起始搜尋值,其 數值要在因子水準範圍內

Hold covariates at:  $\circ$  High settings  $\odot$  Middle settings  $C$  Low settings

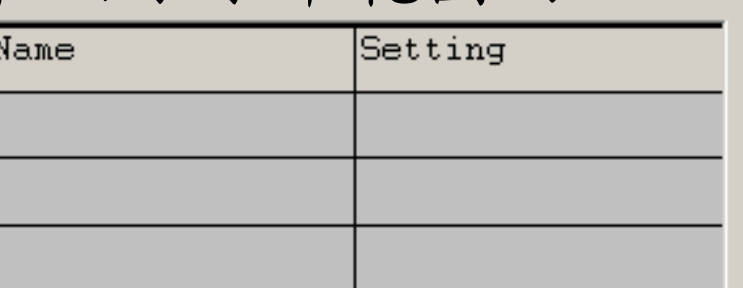

 $\vert x \vert$ 

- Optimization plot ए
- Store composite desirability values
- **Display local solutions**

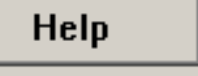

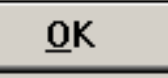

Cancel

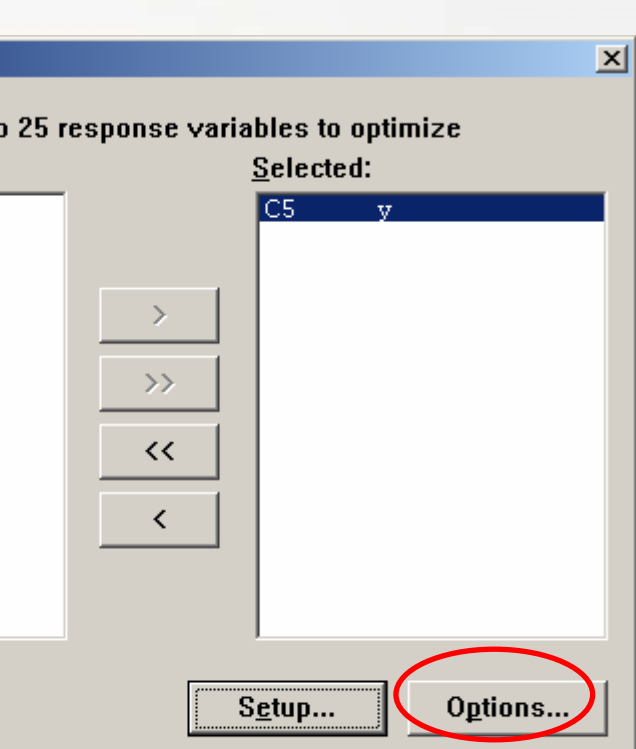

 $0<sub>K</sub>$ 

Cancel

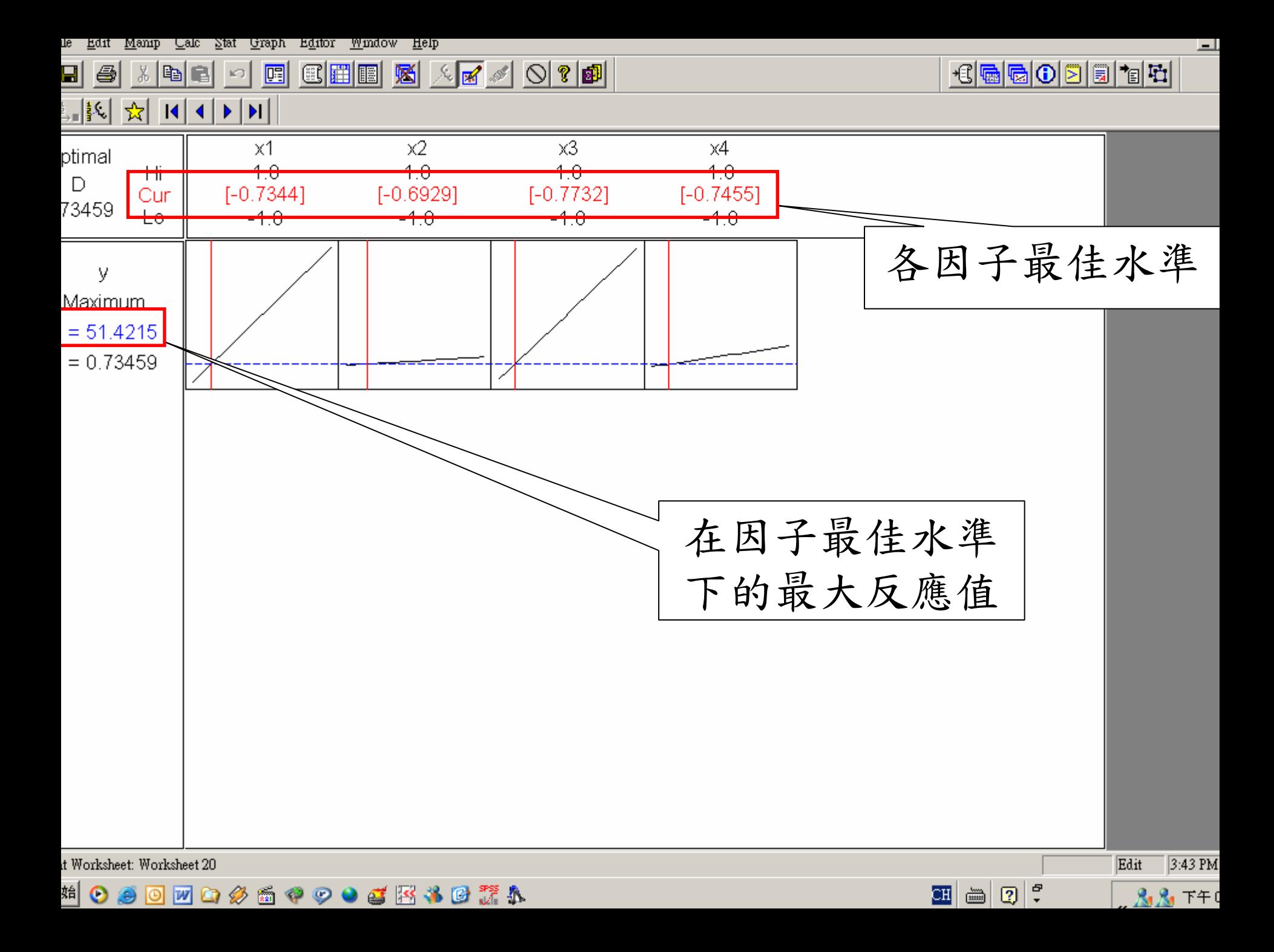

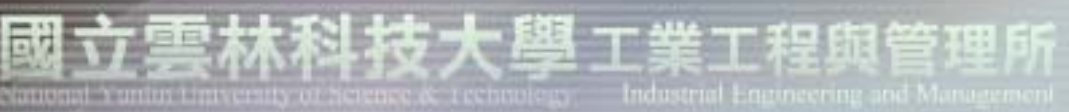

### 品質與可靠度工程實驗室

Quality and Reliability Engineering Lab.

# The END~~

#### Thank you

實驗室網址 永久**: http://campusweb.yuntech.edu.tw/~qre/index.htm** 目前**: http://140.125.88.116/QRE**